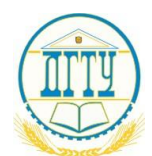

МИНИСТЕРСТВО НАУКИ И ВЫСШЕГО ОБРАЗОВАНИЯ РОССИЙСКОЙ ФЕДЕРАЦИИ

# **ФЕДЕРАЛЬНОЕ ГОСУДАРСТВЕННОЕ БЮДЖЕТНОЕ ОБРАЗОВАТЕЛЬНОЕ УЧРЕЖДЕНИЕ ВЫСШЕГО ОБРАЗОВАНИЯ «ДОНСКОЙ ГОСУДАРСТВЕННЫЙ ТЕХНИЧЕСКИЙ УНИВЕРСИТЕТ» (ДГТУ)**

Колледж экономики, управления и права

# **Методические указания по организации практических занятий МДК.05.02 Разработка кода информационных систем**

**5 семестр**

**Специальность**

*09.02.07 Информационные системы и программирование*

Ростов-на-Дону 2023

Методические рекомендации по МДК.05.02 Разработка кода информационных систем разработаны с учетом ФГОС среднего профессионального образования специальности 09.02.07 Информационные системы и программирование, предназначены для студентов и преподавателей колледжа.

Методические рекомендации содержат цели изучения курса, планируемые результаты, необходимый теоретический материал, примеры выполнения заданий, а также список литературы.

Составитель (автор): С.В.Шинакова, преподаватель колледжа ЭУП

Рассмотрены на заседании цикловой комиссии специальностей 09.02.04 Информационные системы (по отраслям), 09.02.05 Прикладная информатика (по отраслям) и 09.02.07 Информационные системы и программирование

Протокол № 9 от «30» июня 2023 г

Председатель П(Ц)К специальности <u>alsolation</u> С.В.Шинакова

и одобрены решением учебно-методического совета колледжа.

Протокол № \_7 от «30» июня 2023 г

Председатель учебно-методического совета колледжа  $\mathscr{R}$  С.В.Шинакова личная подпись

Рекомендованы к практическому применению в образовательном процессе.

# **Содержание**

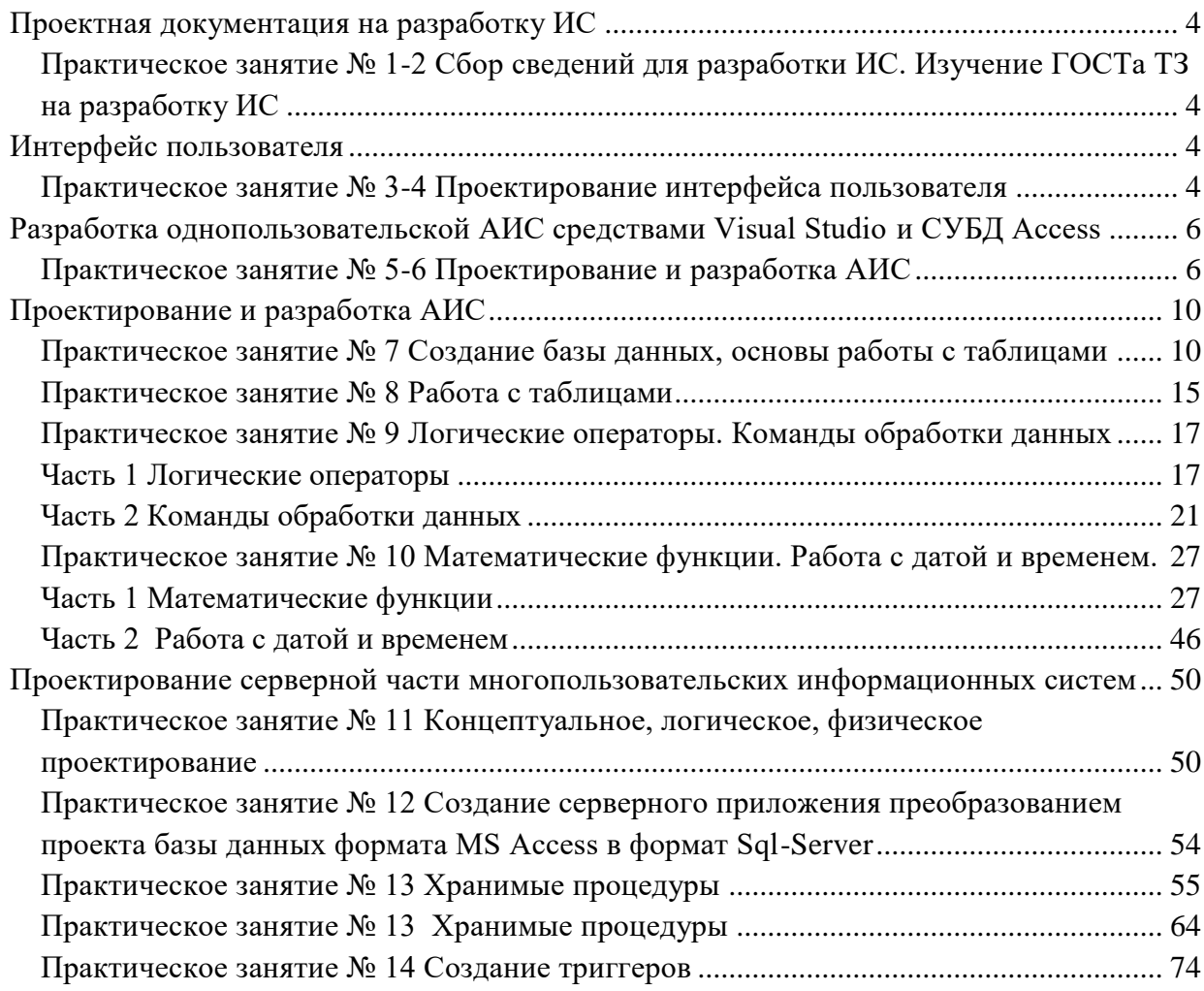

# <span id="page-3-0"></span>**Проектная документация на разработку ИС**

# <span id="page-3-1"></span>**Практическое занятие № 1-2 Сбор сведений для разработки ИС. Изучение ГОСТа ТЗ на разработку ИС**

**Цель**: формирование знание ГОСТа ТЗ на разработку ИС, умений - осуществлять постановку задач по обработке информации; проводить анализ предметной области; формирование компетенции по сбору исходных данных для разработки проектной документации на информационную систему.

# **Задание**

1 Сделать анализ предметной области по индивидуальной теме (Приложение А).

- 2 Изучить ГОСТ 34.602-2020, создать ТЗ.
- 3 Сдать преподавателю итог работы.

# <span id="page-3-2"></span>**Интерфейс пользователя**

<span id="page-3-3"></span>**Практическое занятие № 3-4 Проектирование интерфейса пользователя**

**Цель**: формировать компетенции по разработке проектной документации на разработку информационной системы в соответствии с требованиями заказчика;

# ТЕОРЕТИЧЕСКИЕ СВЕДЕНИЯ

*Интерфейс* — это вся видимая пользователю часть сервиса, с которой он взаимодействует, решая свои задачи.

*Проектирование интерфейсов* — это всегда поиск наиболее эффективного решения, которое основано на понимании задач, мотиваций и обстоятельств пользователей и в то же время учитывает цели, возможности и ограничения со стороны бизнеса и технологий.

*Результатом проектирования* являются макеты и сопроводительные материалы, которые можно передать команде разработки.

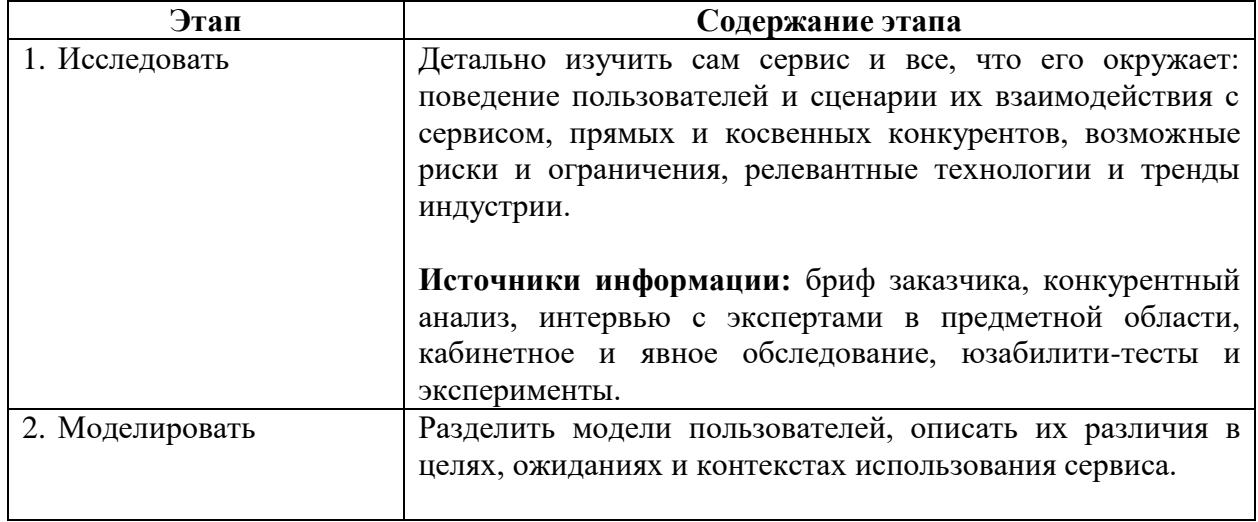

#### **Алгоритм проектирования интерфейса пользователя**

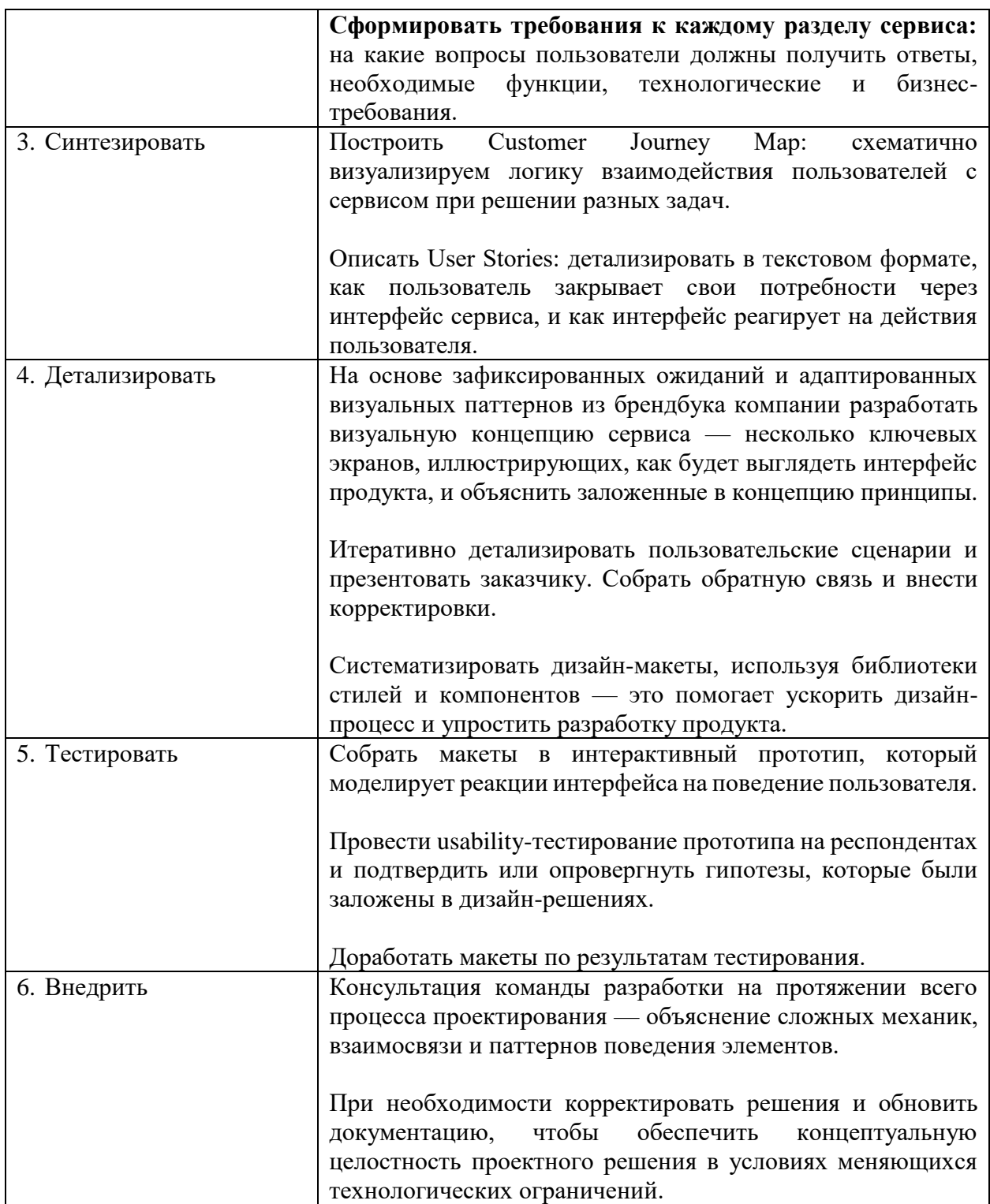

# Результат

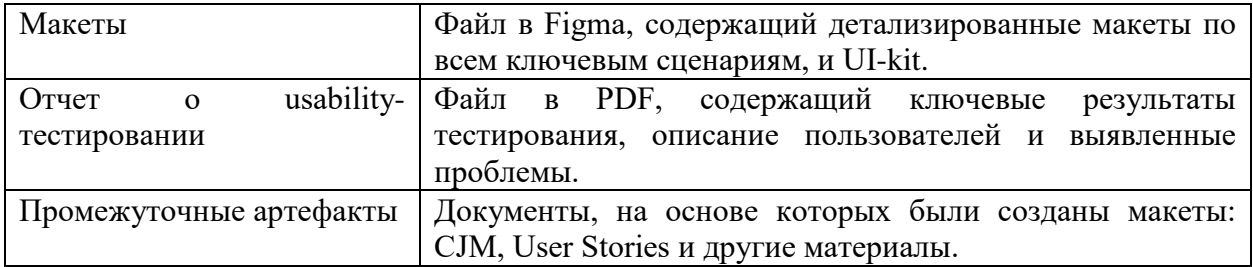

#### **Задание**

1 Спроектировать интерфейс пользователя для индивидуальной ИС. 2 Сдать преподавателю результат работы.

# <span id="page-5-0"></span>**Разработка однопользовательской АИС средствами Visual Studio и СУБД Access**

#### **Практическое занятие № 5-6 Проектирование и разработка АИС**

<span id="page-5-1"></span>**Цель:** формирование умения использовать алгоритмы обработки информации для различных приложений; изучение механизма связывания источника данных с элементом управления dataGridView; формирование компетенций при построении приложений по обработке информационных массивов с применением элементов управления: DataSet, DataGridView, BindingSourse, BindingNavigator.

#### **Задание**

1 По разработанному ТЗ создать ИС в среде VisualStudio.

2 Сдать преподавателю итог работы.

#### **Содержание занятия:**

1.Создание пользовательского интерфейса.

2. Создание модулей для обработки кнопок ввода, редактирования и поиска данных.

# ТЕОРЕТИЧЕСКИЕ СВЕДЕНИЯ

DataAdapter является средством связи между Dataset и Connection. С Dataset он связан посредством команд:

Fill - загрузить данные,

Update - записать изменения.

В момент записи создаётся список ошибок (Error Collection). DataAdapter работает с Connection с помощью реляционного метода. Команды взаимодействия с БД (Command) можно создавать как вручную, так и автоматически.

# ХОД РАБОТЫ

**Задание 1.** Создать приложение, позволяющее извлекать данные с помощью объекта DataSet.

Примечание: в качестве альтернативы для заполнения элемента управления вручную, можно задать свойства для привязки DataGridView в данных источника и автоматически заполняет ее данными.

# **Алгоритм создания приложения:**

В качестве источника данных выбрать базу данных Колледж.accdb, созданную в MS Access. Для обработки данных в приложении использовать компоненты DataGridView, BindingSourse, BindingNavigator, DataSet.

Таблицы базы данных

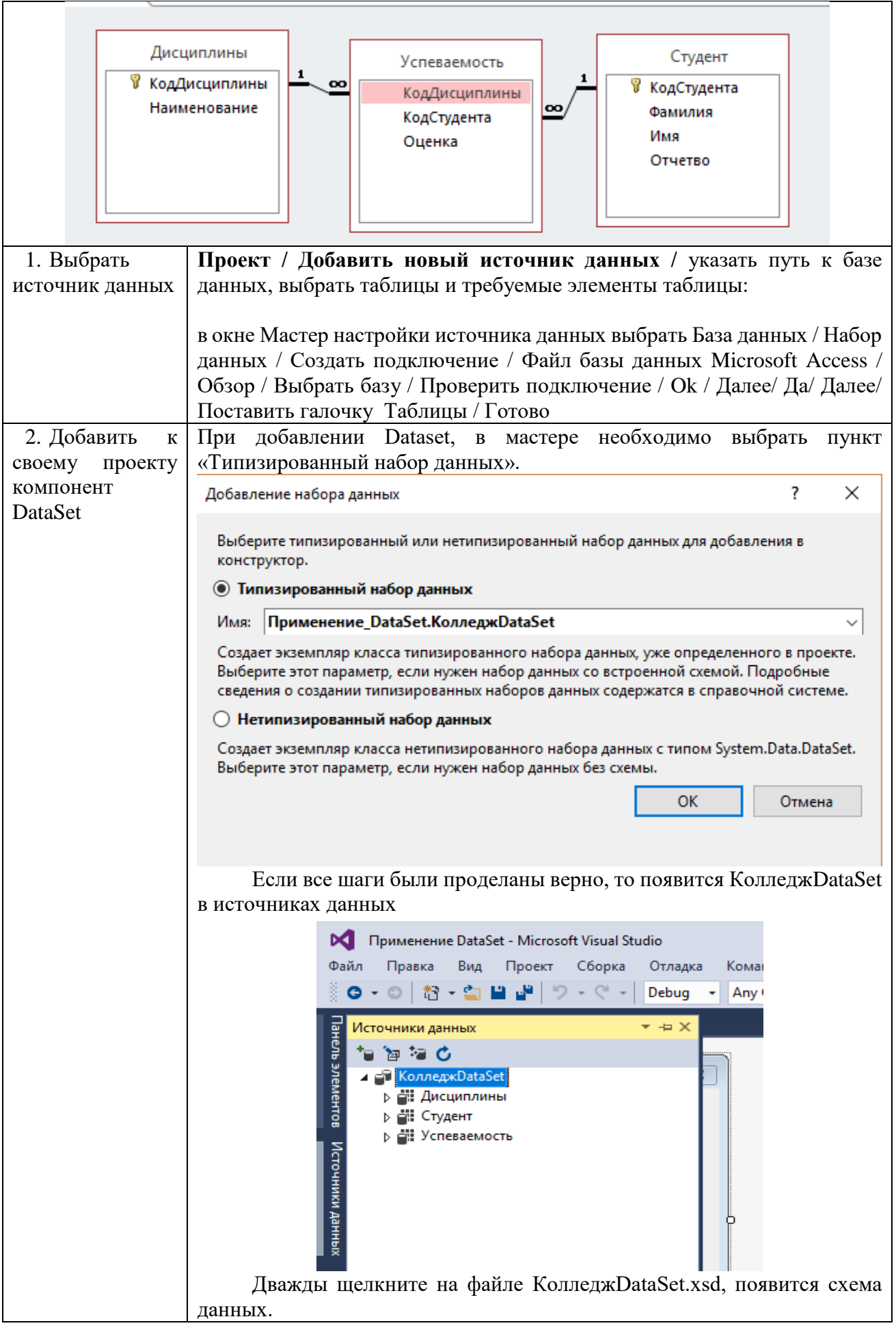

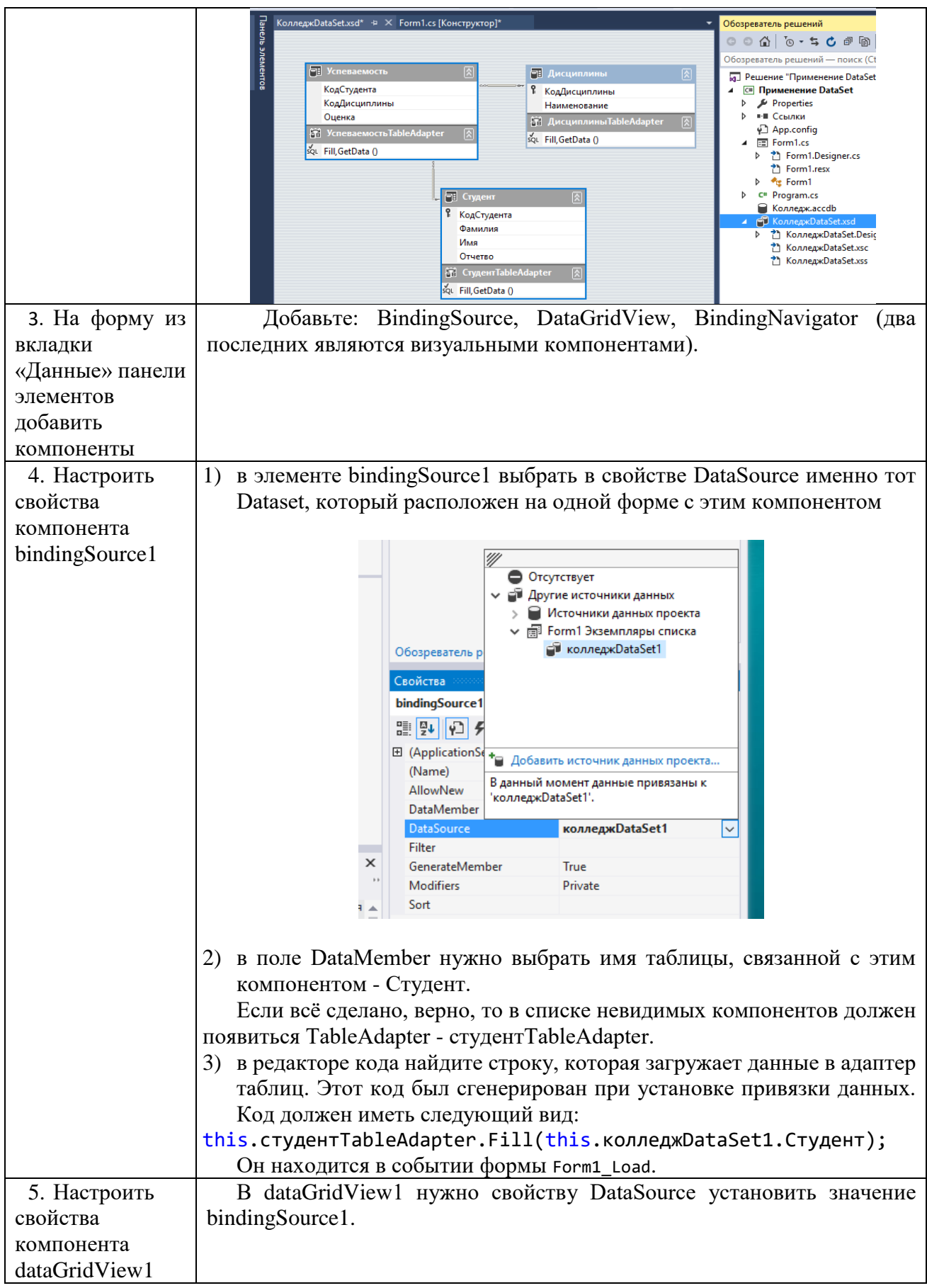

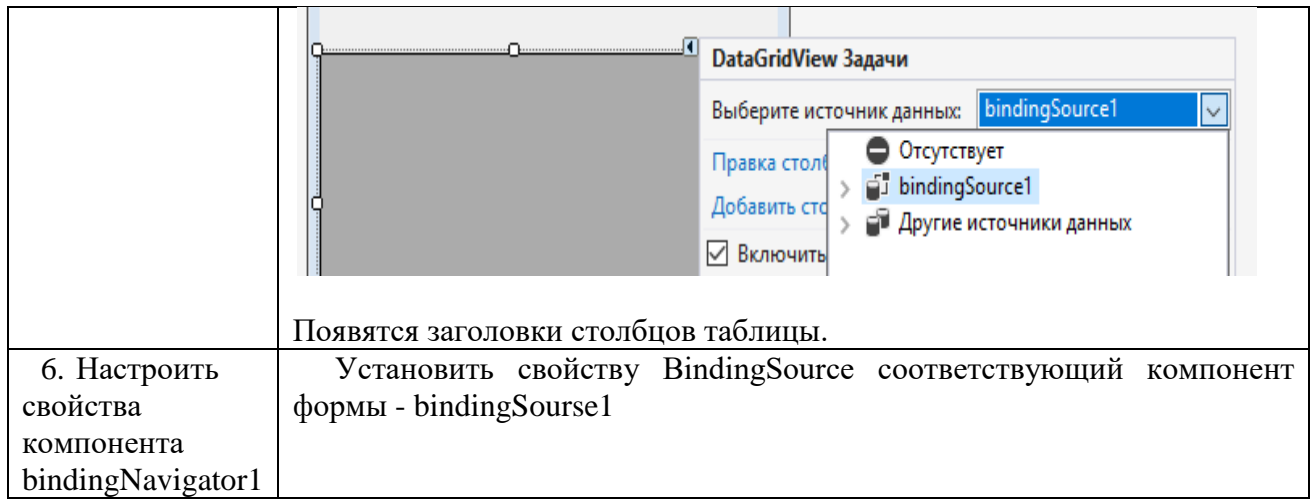

# **Задание 2.** Запрограммировать кнопки навигационной панели. Примечание: все операции над записями в программе происходят через BindingSource.

# **Алгоритм создания приложения:**

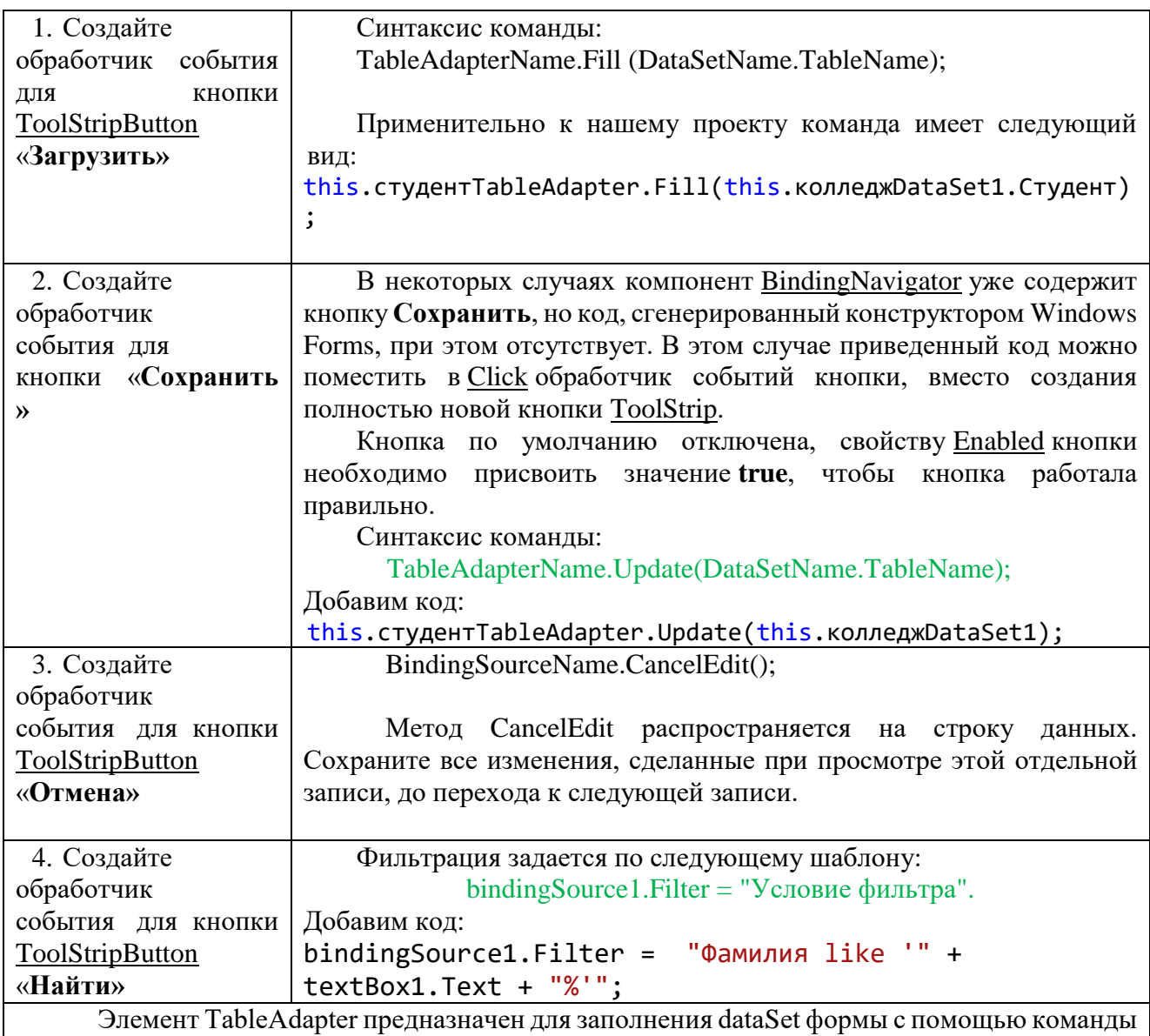

Fill, а также для сохранения этого набора данных в БД. Кроме того, с помощью этого

компонента можно создавать команды для добавления записей - TablAdapter, Insert () - и их удаления - TablAdapter.Delete().

1. Сортировка:

binding Source  $1$ . Sort = "Поле таблицы" asc/desc:

asc/desc - по возрастанию или убыванию

2. Перемещение по записям:

bindingSource1.MoveNext(); - следующий элемент

bindingSource1.MovePrevious(); - предыдущий элемент

3. Удалить запись в БД:

tableAdapter.Update(this.DataSet);

студентТаbleAdapter.Delete(1,"Хромов","","");

Перед изменением данных необходимо выполнить команду:

bindingSource1.EndEdit(); - применить незавершенные изменения к базовому источнику ланных.

# <span id="page-9-0"></span>Проектирование и разработка АИС

# <span id="page-9-1"></span>Практическое занятие № 7 Создание базы данных, основы работы с таблицами

Цель занятия: формирование навыка работы с таблицами и их заполнение

# Этапы выполнения работы:

- 1. Запустить MySql.
- 2. Создать базу данных employees.
- 3. Продемонстрировать полученные таблицы преподавателю, защитить выполненную работу.

# ТЕОРЕТИЧЕСКИЕ СВЕДЕНИЯ

# 1 Создание базы данных

Синтаксис команлы CREATE DATABASE имеет вил:

CREATE DATABASE [IF NOT EXISTS] имя базы данных [спецификация create[.спецификация create]...]

Команда CREATE DATABASE создает базу данных с указанным именем. Для использования команды необходимо иметь привилегию CREATE для базы данных. Если база данных с таким именем существует, генерируется ошибка.

спецификация create: [DEFAULT] CHARACTER SET имя набора символов [DEFAULT] COLLATE имя порядка сопоставления

Опция спецификация create может указываться для определения характеристик базы данных. Характеристики базы данных сохраняются в файле db.opt, расположенном в каталоге данных. Конструкция CHARACTER SET определяет набор символов для базы данных по умолчанию. Конструкция COLLATION задает порядок сопоставления по умолчанию.

Базы данных в MySQL реализованы в виде каталогов, которые содержат файлы, соответствующие таблицам базы данных. Поскольку изначально в базе нет никаких таблиц, оператор CREATE DATABASE только создает подкаталог в каталоге данных MySQL.

**2 Создание таблиц** Общий формат инструкции CREATE TABLE таков:

CREATE [TEMPORARY] TABLE [IF NOT EXISTS] имя [(спецификация, ...)] [опция, ...] [ [IGNORE | REPLACE] запрос]

Флаг TEMPORARY задает создание временной таблицы, существующей в течение текущего сеанса. По завершении сеанса таблица удаляется. Временным таблицам можно присваивать имена других таблиц, делая последние временно недоступными. Спецификатор IF NOT EXIST подавляет вывод сообщений об ошибках в случае, если таблица с указанным именем уже существует. Имени таблицы может предшествовать имя базы данных, отделенное точкой. Если это не сделано, таблица будет создана в базе данных, которая установлена по умолчанию.

Чтобы задать имя таблицы с пробелами, необходимо заключить его в обратные кавычки, например 'courses list'. То же самое нужно будет делать во всех ссылках на таблицу, поскольку пробелы используются для разделения идентификаторов.

Разрешается создавать таблицы без столбцов, однако в большинстве случаев спецификация хотя бы одного столбца все же присутствует. Спецификации столбцов и индексов приводятся в круглых скобках и разделяются запятыми. Формат спецификации следующий:

имя тип [NOT NULL | NULL] [DEFAULT значение] [AUTO\_INCREMENT] [KEY] [ссылка]

Спецификация типа включает название типа и его размерность. По умолчанию столбцы принимают значения NULL. Спецификатор NOT NULL запрещает подобное поведение.

У любого столбца есть значение по умолчанию. Если оно не указано, программа MySQL выберет его самостоятельно. Для столбцов, принимающих значения NULL, значением по умолчанию будет NULL, для строковых столбцов — пустая строка, для численных столбцов нуль. Изменить эту установку позволяет предложение DEFAULT.

Поля-счетчики, создаваемые с помощью флага AUTO\_INCREMENT, игнорируют значения по умолчанию, так как в них записываются порядковые номера. Тип счетчика должен быть беззнаковым целым. В таблице может присутствовать лишь одно поле-счетчик. Им не обязательно является первичный ключ.

# **3 Удаление таблиц**

Инструкция DROP TABLE имеет следующий синтаксис:

DROP TABLE [IF EXISTS] таблица [RESTRICT | CASCADE]

Спецификация IF EXISTS подавляет вывод сообщения об ошибке, выдаваемого в случае, если заданная таблица не существует. Можно указывать несколько имен таблиц, разделяя их запятыми.

Флаги RESTRICT и CASCADE предназначены для выполнения сценариев, созданных в других СУБД.

#### 4 Заполнение таблиц данными

Для этого используется оператор **INSERT**. Синтаксис можно использовать нескольких видов.

Первый вариант используется для внесения данных во все поля таблицы:

**INSERT INTO ИМЯ ТАОЛИЦЫ VALUES** ('значение первого столбца', 'значение второго столбца',..., 'значение последнего столбца');

Второй вариант используется для внесения данных в некоторые поля таблицы:

**VALUES INSERT INTO** имя таблицы ('имя столбца', 'имя столбца') ('значение первого столбца', 'значение второго столбца');

Третий вариант используется для внесения нескольких записей в таблицу:

```
Insert [Low Priority | Delayed] [Ignore]
[into] Имя таблицы [ (поле1, поле2, ...)]
Values (знач1, знач2,...),
(знач1, знач2,...),
\ddotsc÷
```
Если указывается ключевое слово LOW\_PRIORITY, то выполнение данной команды INSERT будет задержано до тех пор, пока другие клиенты не завершат чтение этой таблицы. В этом случае данный клиент должен ожидать, пока данная команда вставки не будет завершена, что в случае интенсивного использования таблицы может потребовать значительного времени. В противоположность этому команда INSERT DELAYED позволяет данному клиенту продолжать операцию сразу же.

Следует отметить, что указатель LOW\_PRIORITY обычно не используется с таблицами MvISAM, поскольку при его указании становятся невозможными параллельные вставки.

Если в команде INSERT со строками, имеющими много значений, указывается ключевое слово IGNORE, то все строки, имеющие дублирующиеся ключи PRIMARY или UNIQUE в этой таблице, будут проигнорированы и не будут внесены. Если не указывать IGNORE, то данная операция вставки прекращается при обнаружении строки, имеющей дублирующееся значение существующего ключа. Количество строк, внесенных в данную таблицу, можно определить при помощи функции C APImysql\_info().

INSERT [LOW\_PRIORITY] [IGNORE] [INTO] tbl\_name [(column list)] SELECT ...

Команда INSERT ... SELECT обеспечивает возможность быстрого внесения большого количества строк в таблицу из одной или более таблиц.

# INSERT INTO tblTemp2 (fldID) SELECT tblTemp1.fldOrder\_ID FROM tblTemp1 WHERE tblTemp1.fldOrder\_ID > 100;

### 5 Модификация таблицы

Alter Table имя таблицы Modify имя-поля новый тип; - изменение типа существующего поля;

Alter Table имя таблицы Add имя-поля тип; - добавление поля в таблицу

# ПРАКТИЧЕСКИЕ ЗАДАНИЯ

# Создание базы данных в Windows

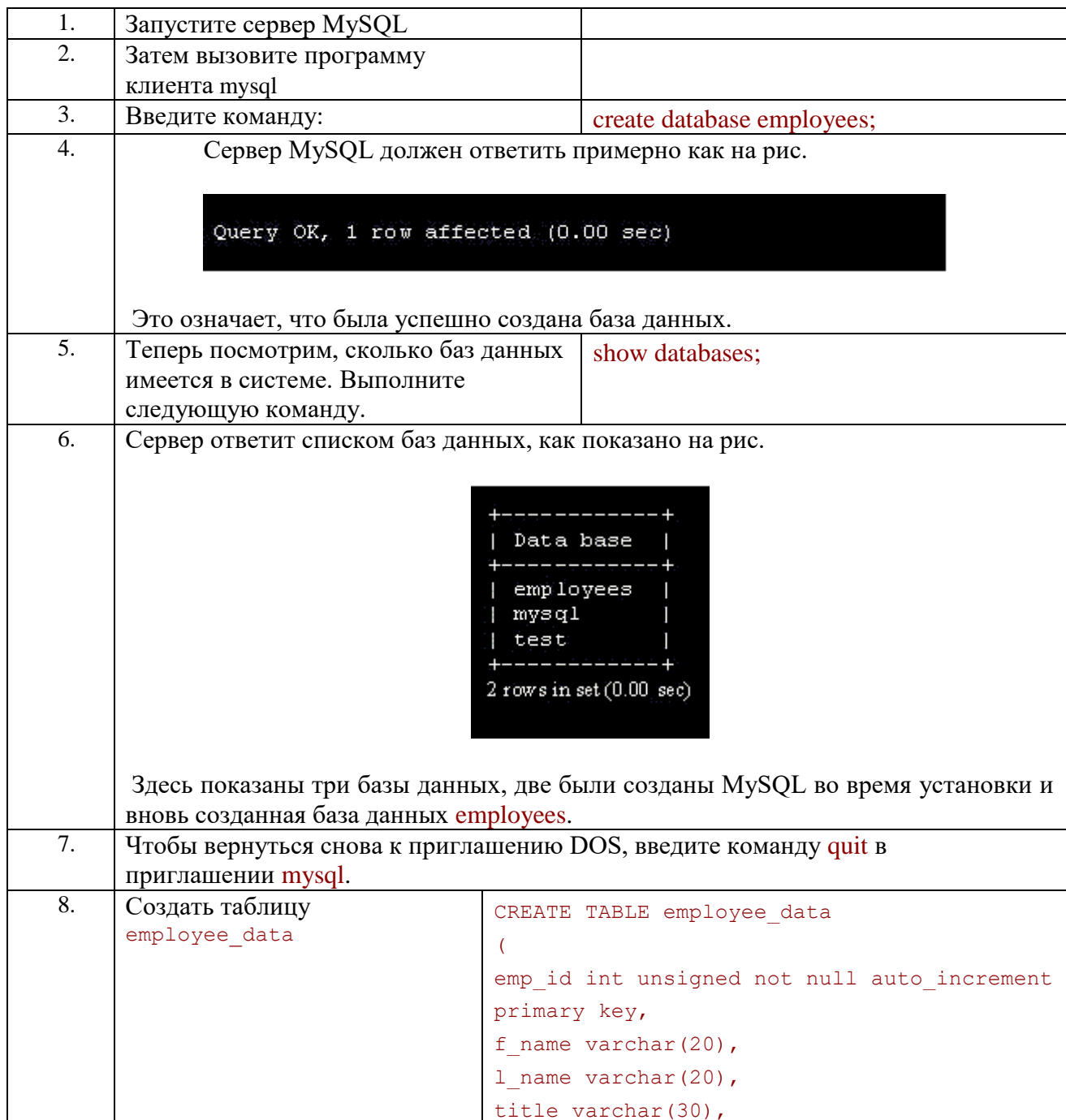

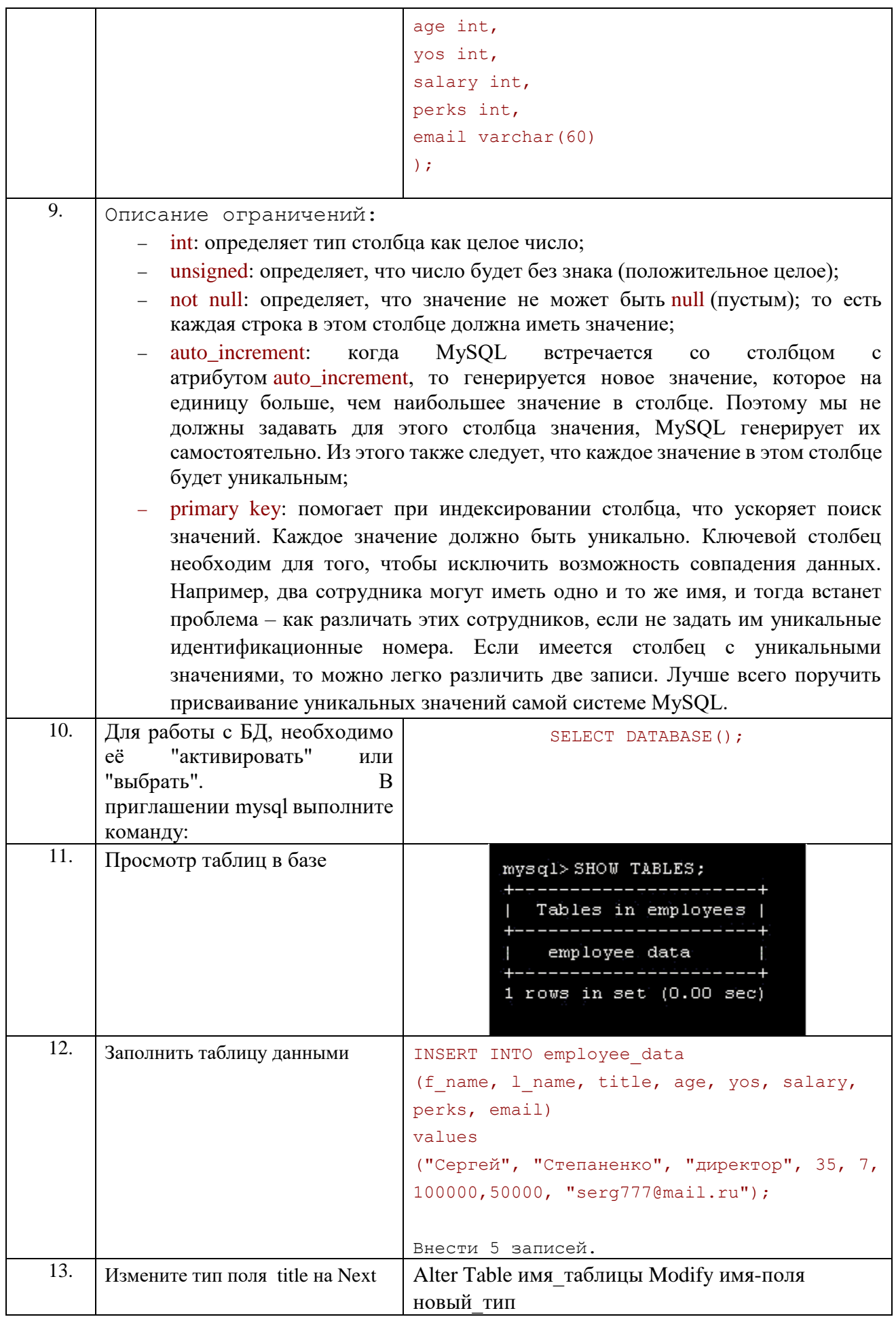

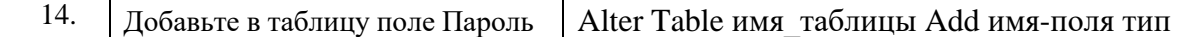

### Создать следующие запросы:

1. Напишите оператор для записи следующих данных в таблицу employee\_data

Имя: Николай Фамилия: Крячков Должность: Программист BOSDACT: 33 Стаж работы в компании: 5 Зарплата: 60000 Надбавки: 20000 email: nik161@yandex.ru

Приведите две формы оператора SELECT, которые будут выводить все 2. данные из таблицы employee data.

Как извлечь данные столбцов f name, email из таблицы employee data?  $\mathcal{R}_{\alpha}$ 4Напишите оператор вывода ланных ЛЛЯ И3 столбцов salary, perks и yos таблицы employee data.

5 Как узнать число строк в таблице с помощью оператора SELECT?

извлечь Как ланные столбцов salary, 1 name из 6 таблицы employee data?

# <span id="page-14-0"></span>Практическое занятие № 8 Работа с таблицами

# Часть 1

Цель занятия: формирование навыка работы с таблицами, применение операторов сравнения, поиска текстовых данных по шаблону

# Этапы выполнения работы:

- 1. Запустить MySql.
- 2. Выбрать БД employees.
- 3. Создать запросы, указанные ниже.
- 4. Продемонстрировать полученные запросы преподавателю, защитить выполненную работу.

# ТЕОРЕТИЧЕСКИЕ СВЕДЕНИЯ

Для выбора БД применяют оператор: use <имя БД>.

#### Выборка ланных с помошью условий

Полный формат оператора SELECT имеет вид:

SELECT имена столбцов from имя таблицы [WHERE ... условия];

В операторе SELECT условия являются необязательными.

Оператор сравнения на равенство (= ) помогает выбрать одинаковые строки.

Поиск текстовых данных по шаблону осуществляется с помощью предложения where и оператора LIKE. Знак % действует как символ-заместитель. Он заменяет собой любую последовательность символов, например:

### where title like '%про%';

# **Задания**

1. Какой оператор используется для получения информации о таблице? Как используется этот оператор?

2. Как получить список всех баз данных, доступных в системе?

3. Напишите оператор SELECT для извлечения идентификационного номера сотрудников, которые старше 30 лет.

4. Напишите оператор SELECT для извлечения имен и фамилий всех Web-разработчиков.

5. Что выведет следующий оператор SELECT:

SELECT  $*$  from employee data where salary  $\leq$  100000;

6. Как вывести зарплаты и надбавки сотрудников, которые получают в качестве надбавок более 15000?

7. Перечислите имена всех сотрудников (фамилия, а затем имя), которые занимают должность бухгалтера.

8. Перечислить всех сотрудников, фамилии которых начинаются с буквы P.

9. Вывести имена всех сотрудников в отделе продаж.

10. Что выведет следующий оператор:

SELECT f\_name, l\_name, salary from employee\_data where f\_name like '%<sup>k</sup>%':

11. Перечислить фамилии и должности всех программистов.

# **Часть 2**

**Цель занятия:** формирование навыка работы с таблицами, применение группировки и сортировки данных, удаление данных, шифрование пароля

# **Этапы выполнения работы:**

- 1. Запустить MySql.
- 2. Выбрать БД employees.
- 3. Создать запросы, указанные ниже.
- 4. Продемонстрировать полученные запросы преподавателю, защитить выполненную работу.

# ТЕОРЕТИЧЕСКИЕ СВЕДЕНИЯ

# **1 Предложение HAVING**

Чтобы вывести среднюю зарплату сотрудников в различных подразделениях (должностях), используется предложение GROUP BY, например:

select title, AVG(salary) from employee data GROUP BY title;

# **2 Оператор удаления**

Оператор удаления DELETE требует задания имени таблицы и необязательных условий.

DELETE from имя таблицы [WHERE условия];

#### **3 Оператор сортировки**

Оператор сортировки данных Order By позволяет упорядочить данные по возрастанию (Asc) и по убыванию (Desc).

### 4 Шифрование пароля

Для шифрования пароля можно применить оператор password. Конструкция может иметь следующий вид:

```
Insert into users ('...', '...', password('....'));
    Select * from users where name = 'MBaH' and pass=password
(1234');
```
# Задание

- 1. Вывести подразделения и средний возраст, где средний возраст больше 30.
- 2. Удалите Николая Серегина из таблицы.
- 3. Что делает следующий оператор?

```
SELECT emp id, 1 name, title, age
from employee data ORDER BY
title DESC, age ASC;
```
- 4. Выведите данные о сотрудниках, отсортировав их по возрасту (по убыванию).
- 5. Выведите данные о сотрудниках, отсортировав их по зарплате (по возрастанию).
- 6. Создайте таблицу users (логин, пароль). Пароль зашифровать.

# <span id="page-16-0"></span>Практическое занятие № 9 Логические операторы. Команды обработки данных

### <span id="page-16-1"></span>Часть 1 Логические операторы

Пель занятия: формирование навыка работы с таблицами, применение логических операторов

#### Этапы выполнения работы:

- 1. Запустить MySql.
- 2. Выбрать БД employees.
- 3. Создать запросы, указанные ниже.
- 4. Продемонстрировать полученные запросы преподавателю, защитить выполненную работу.

# ТЕОРЕТИЧЕСКИЕ СВЕДЕНИЯ

#### 1 Булевы (логические) операторы:

- 1.  $AND u$ ;
- 2.  $OR u$ ли:
- $3. NOT He.$

#### 2 In и BETWEEN:

Чтобы найти сотрудников, которые являются разработчиками Web или системными администраторами, можно использовать оператор SELECT и логическую операцию OR. Но в SQL имеется более простой способ сделать это с помощью оператора IN (в множестве). Его использование не представляет никаких трудностей. Например:

```
SELECT f name, 1 name, title from
   -> employee data where title
   -> IN ('разработчик Web', 'системный адм.');
```
Использование NOT перед IN позволяет вывести данные, которые не входят в множество, определяемое условием IN. Следующий оператор выводит список сотрудников, которые не занимают должность программиста или системного администратора.

```
SELECT f name, 1 name, title from
   -> employee data where title NOT IN
   -> ('программист', 'системный адм.');
```
Оператор BETWEEN используется для определения целочисленных границ. Поэтому вместо age  $>=$  32 AND age  $<=$  40 можно использовать age BETWEEN 32 AND 40.

```
select f name, l name, age from
    -> employee data where age BETWEEN
    \Rightarrow 32 AND 40:
```
NOT также можно использовать вместе с BETWEEN, как в следующем операторе, который выводит сотрудников, зарплата которых меньше 90000 или больше 150000.

```
select f name, 1 name, salary
    -> from employee data where salary
    -> NOT BETWEEN
    \rightarrow 90000 AND 150000;
```
#### 3 Ограничение числа записей

По мере увеличения таблиц возникает необходимость вывода только подмножества данных. Этого можно добиться с помощью предложения LIMIT.

Например, чтобы вывести из таблицы имена только первых пяти сотрудников, используется оператор LIMIT с аргументом равным 5.

```
SELECT f name, 1 name from
employee data LIMIT 5;
```
#### 4 Извлечение полмножеств

LIMIT можно использовать также для извлечения подмножества данных, используя дополнительные аргументы.

Общая форма оператора LIMIT имеет следующий вид:

```
SELECT (что-нибудь) from таблица LIMIT начальная строка, 
извлекаемое число записей;
```

```
SELECT f_name, l_name from
employee data LIMIT 6,3;
```
**5 Исключение появления повторяющихся данных**

select title from employee data;

На рисунке приведен результат запроса.

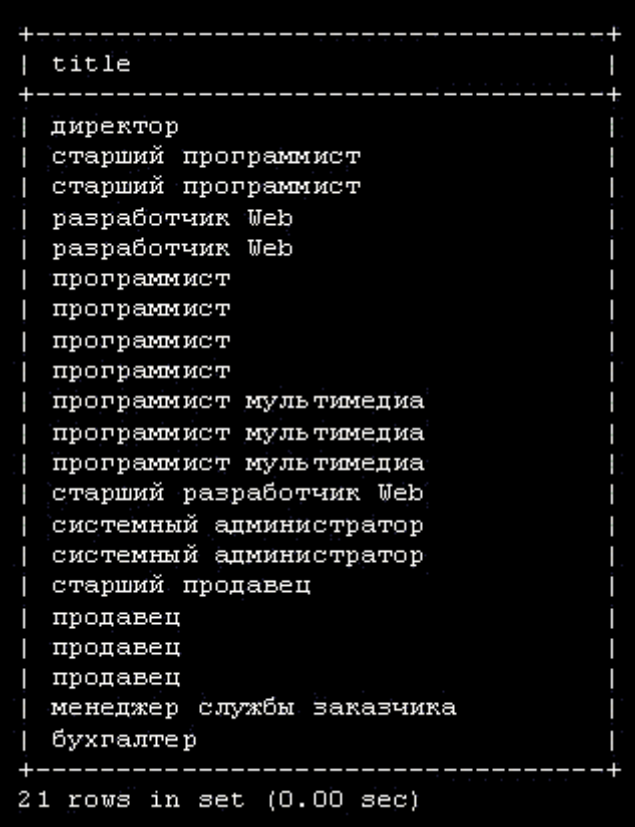

Можно видеть, что *список* содержит повторяющиеся данные. Предложение *SQL* DISTINCT выводит только уникальные данные. Вот как оно используется.

select DISTINCT title from employee data;

На рисунке приведен результат запроса. Все должности базы данных компании без повторов.

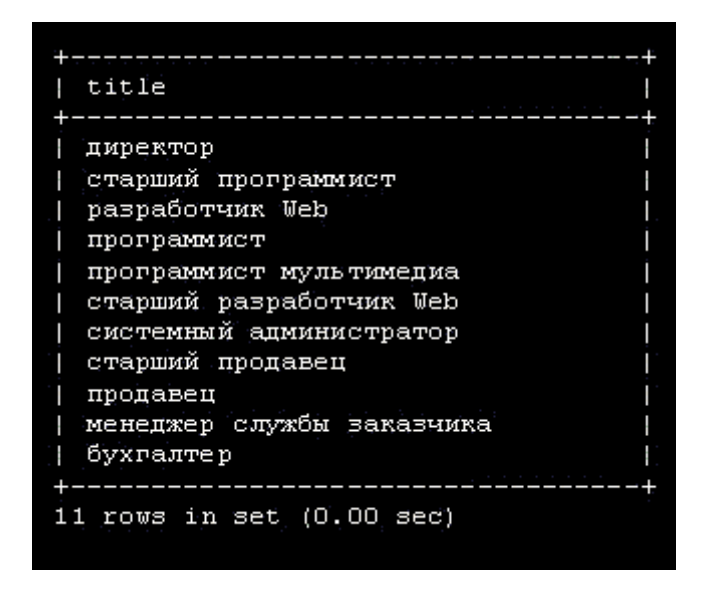

#### 6 Изменение записей

Команда UPDATE выполняет изменение данных в таблицах. Она имеет очень простой формат.

```
UPDATE ИМЯ ТАблицы SET
имя столбца 1 = значение 1,
имя столбца 2 = значение 2,
имя столбца 3 = значение 3, ...[WHERE УСЛОВИЯ];
```
#### Залания

1. Вывести имена и фамилии всех сотрудников, которые получают зарплату не более 90000 и не являются программистами, старшими программистами или программистами мультимедиа. 2. Что делает следующий оператор?

```
SELECT 1 name, f name from employee data
where title NOT LIKE '%продавец%' AND age < 30;
```
3. Вывести все идентификационные номера и имена сотрудников в возрасте между 32 и 40 годами.

4. Выберите имена всех сотрудников в возрасте 32 лет, которые не являются программистами.

5. Найдите всех сотрудников, которые занимают должность "старший программист" и "программист мультимедиа".

6. Выведите список имен сотрудников, зарплата которых составляет от 70000 до 90000.

7. Что делает следующий оператор?

```
SELECT f name, 1 name, title from
employee data where title NOT IN ('программист', 'старший
программист', 'программист мультимедиа');
```
- 1. Вот более сложный оператор, который объединяет ВЕТWEEN и IN. Что он делает?
- 2. Вывести список сотрудников (фамилию и имя), которые занимают должность "программист" или "разработчик Web" и отсортировать их фамилии по алфавиту.
- 3. Найдите имена 5 самых молодых сотрудников компании.
- 4. Извлеките 5 записей, начиная с 10 строки.
- 5. Выведите имя, фамилию и зарплату сотрудника, который получает самую большую зарплату.
- 6. Что лелает следующий оператор?

SELECT emp id, age, perks from employee data ORDER BY perks DESC LIMIT 10;

- 7. Сколько уникальных вариантов зарплаты имеется в компании? Представьте их в убывающем порядке.
- 8. Сколько различных имен имеется в базе данных?
- 9. Измените фамилию Чащина на Петрова. Внесите соответствующие изменения в базу ланных.
- 10. Название должности "программист мультимедиа" необходимо изменить на "специалист по мультимедиа".
- 11. Увеличьте зарплату всем сотрудниками (кроме директора) на 10000.

# <span id="page-20-0"></span>Часть 2 Команды обработки данных

Цель занятия: формирование навыка работы с таблицами, применяя команды обработки данных: поиск минимального и максимального значений; поиск среднего значения и суммы; вычисление среднего значения; именование столбцов; подсчет числа записей.

#### Этапы выполнения работы:

- 1. Запустить MySql.
- 2. Выбрать БД employees.
- 3. Создать запросы, указанные ниже.
- 4. Продемонстрировать полученные запросы преподавателю, защитить выполненную работу.

# ТЕОРЕТИЧЕСКИЕ СВЕДЕНИЯ

**В MySOL** имеются встроенные функции ДЛЯ вычисления минимального и максимального значений

SOL имеет 5 агрегатных функций.

- 1. MIN(): минимальное значение
- 2. МАХ(): максимальное значение

3. SUM(): сумма значений

- 4. AVG(): среднее значений
- 5. COUNT(): подсчитывает число записей

В этом параграфе мы рассмотрим *поиск* минимального и максимального значений столбна.

# 1. Минимальное значение

select MIN(salary) from employee\_data;

На рис.1 приведен результат запроса.

| MIN(salary)                 |  |  |  |  |
|-----------------------------|--|--|--|--|
|                             |  |  |  |  |
| 70000                       |  |  |  |  |
|                             |  |  |  |  |
| $1$ row in set $(0.00$ sec) |  |  |  |  |

**Рис. 1.** Поиск минимальной зарплаты

# **2. Максимальное значение**

select MAX(salary) from employee\_data;

На рис. 2. приведен результат запроса.

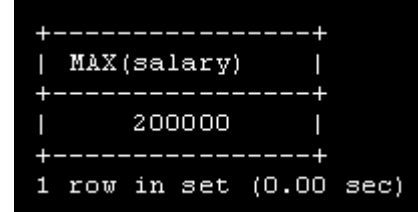

**Рис. 2.** Поиск максимальной зарплаты

# **3. Суммирование значений столбца с помощью функции SUM**

Агрегатная функция SUM() *вычисляет общую сумму* значений в столбце. Для этого необходимо задать имя столбца, которое должно быть помещено внутри скобок.

Давайте посмотрим, сколько компания BigFoot тратит на зарплату своих сотрудников.

select SUM(salary) from employee\_data;

На рис. 3 приведен результат запроса.

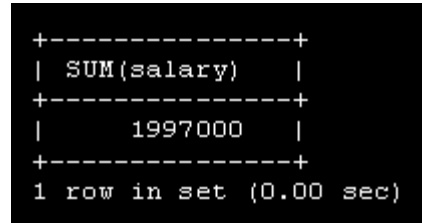

**Рис. 3** Сумма всех зарплат

Аналогично можно вывести общую сумму надбавок, выдаваемых сотрудникам.

select SUM(perks) from employee\_data;

На рис. 4 приведен результат запроса.

|   | SUM(perks) |        |                       |  |
|---|------------|--------|-----------------------|--|
|   |            | 390000 |                       |  |
|   |            |        | row in set (0.00 sec) |  |
| ∽ |            |        |                       |  |

**Рис. 4** Сумма всех надбавок

Можно найти также общую сумму зарплаты и надбавок.

select sum(salary) + sum(perks) from employee data;

На рис. 5 приведен результат запроса.

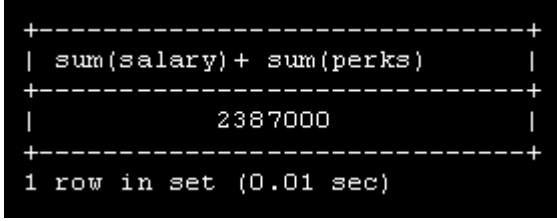

**Рис. 5** Общая сумма зарплаты и надбавок

Здесь показаны также дополнительные возможности команды SELECT. Значения можно складывать, вычитать, умножать или делить. В действительности можно записывать полноценные арифметические выражения.

#### **4. Вычисление среднего значения**

Агрегатная функция AVG() используется для вычисления среднего значения данных в столбце.

```
select avg(age) from employee_data;
```
На рис. 6 приведен результат запроса.

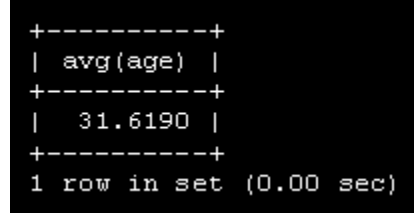

**Рис. 6** Средний возраст сотрудников

Пример выше вычисляет средний возраст сотрудников компании BigFoot, а следующий выводит среднюю зарплату.

select avg(salary) from employee\_data;

На рис. 7 приведен результат запроса.

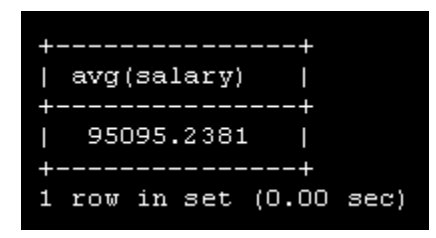

**Рис. 7** Средняя зарплата сотрудников

*MySQL* позволяет задавать имена для выводимых столбцов. Поэтому вместо f\_name или l\_name и т.д. можно использовать более понятные и наглядные термины. Это делается с помощью оператора AS.

select avg(salary) AS

'Средняя зарплата' from

employee\_data;

На рис. 8 приведен результат запроса.

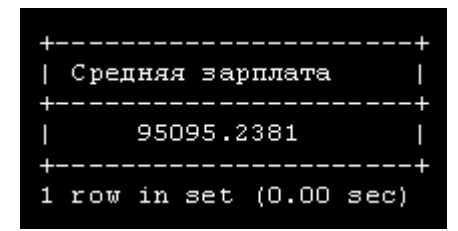

**Рис. 8** Вывод средней зарплаты с использованием псевдо-имен столбцов.

Такие псевдо-имена могут сделать *вывод* более понятным для пользователей. Важно только помнить, что при задании псевдо-имен с пробелами необходимо заключать такие имена в кавычки. Вот еще один пример:

select (SUM(perks)/SUM(salary) \* 100)

AS 'Процент надбавок' from

employee\_data;

На рис. 9 приведен результат запроса.

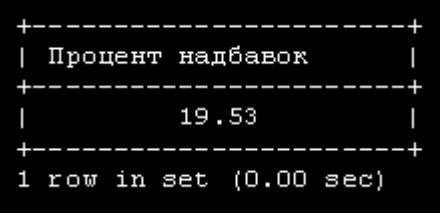

**Рис. 9** Вывод процента зарплаты, которую сотрудники получают в качестве надбавок с использованием псевдо-имен

# **5. Подсчет числа записей**

Агрегатная *функция* COUNT() подсчитывает и выводит общее число записей. Например, чтобы подсчитать общее число записей в таблице, выполните следующую команду.

### select COUNT(\*) from employee\_data;

На рис. 10 приведен результат запроса.

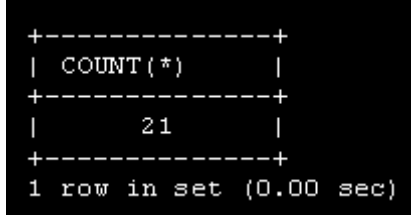

**Рис. 10** Общее количество записей

Как мы уже знаем, знак \* означает "все данные".

Теперь давайте подсчитаем общее число сотрудников, которые занимают должность "программист".

select COUNT(\*) from employee\_data

where title  $=$  'программист';

На рис. 11 приведен результат запроса.

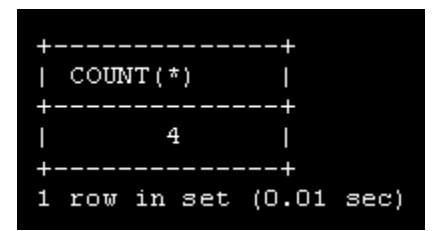

**Рис 11** Общее количество сотрудников-программистов

# **6. Группировка данных**

Предложение GROUP BY позволяет группировать аналогичные данные. Поэтому, чтобы вывести все уникальные должности в таблице, можно выполнить команду

select title from employee\_data

GROUP BY title;

На рис. 12 приведен результат запроса.

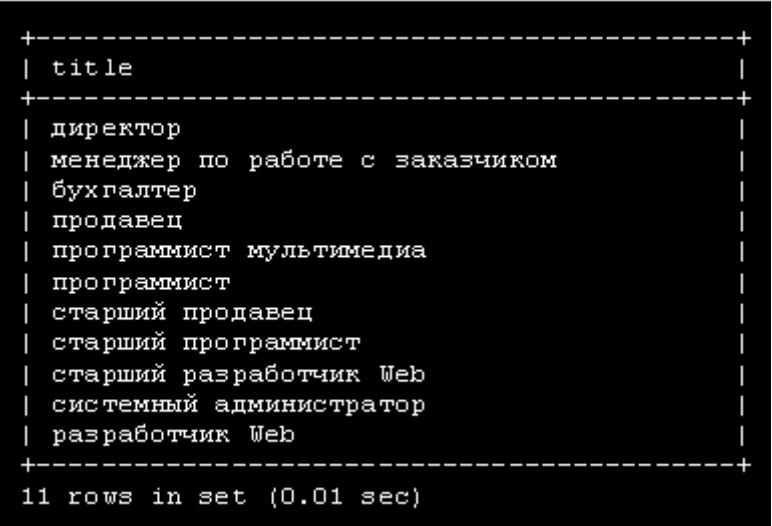

**Рис. 12** Все уникальные должности сотрудников

Вот как можно подсчитать число сотрудников имеющих определенную должность.

select title, count(\*)

from employee\_data GROUP BY title;

На рис. 13 приведен результат запроса.

| title                           | count $(*)$ |
|---------------------------------|-------------|
|                                 |             |
| директор                        |             |
| менеджер по работе с заказчиком |             |
| бухгалтер                       |             |
| продавец                        | з           |
| программист мультимедиа         | з           |
| программист                     | 4           |
| старший продавец                |             |
| старший программист             | 2           |
| старший разработчик Web         |             |
| системный администратор         | 2           |
| разработчик Web                 | 2           |
|                                 |             |
| rows in set (0.00 sec)          |             |

**Рис. 13** Количество сотрудников по должностям

В предыдущей команде *MySQL* сначала создает группы различных должностей, а затем выполняет подсчет в каждой группе.

#### **7. Сортировка данных**

Теперь давайте найдем и выведем число сотрудников, имеющих различные должности, и отсортируем их с помощью ORDER BY.

select title, count(\*) AS Number from employee\_data GROUP BY title ORDER BY Number;

На рис. 14 приведен результат запроса.

| title                           | Number |
|---------------------------------|--------|
|                                 |        |
| директор                        |        |
| менеджер по работе с заказчиком |        |
| бухгалтер                       |        |
| старший продавец                | 1      |
| старший разработчик Web         |        |
| старший программист             | 2      |
| системный администратор         | 2      |
| разработчик Web                 | 2      |
| продавец                        | з      |
| программист мультимедиа         | 3      |
| программист                     | 4      |
|                                 |        |
| 11<br>rows in set (0.00 sec)    |        |

**Рис. 14** Количество сотрудников по должностям с сортировкой

#### **Задания**

- 1. Найдите минимальные надбавки.
- 2. Найдите максимальную зарплату среди всех "программистов".
- 3. Найдите возраст самого старого "продавца".
- 4. Найдите имя и фамилию самого старого сотрудника.
- 5. Вывести сумму всех возрастов сотрудников, работающих в компании BigFoot.
- 6. Как вычислить общее количество лет стажа работы сотрудников в компании BigFoot?
- 7. Вычислите сумму зарплат и средний возраст сотрудников, которые занимают должность "программист".
- 8. Что делает следующий оператор?

# select (SUM(perks)/SUM(salary) \* 100)

# from employee data;

- 9. Подсчитайте число сотрудников, которые проработали в BigFoot более трех лет.
- 10. Подсчитайте количество сотрудников в группах одного возраста.
- 11. Измените предыдущее задание так, чтобы возраст выводился в убывающем порядке.
- 12. Найдите средний возраст сотрудников в различных подразделениях (должностях).
- 13. Измените предыдущий оператор так, чтобы данные выводились в убывающем порядке среднего возраста.

# <span id="page-26-0"></span>**Практическое занятие № 10 Математические функции. Работа с датой и временем.**

# **Часть 1 Математические функции**

<span id="page-26-1"></span>**Цель занятия:** формирование навыка работы с запросами, применяя математические функции

# **Этапы выполнения работы:**

- 1. Запустить MySql.
- 2. Создать запросы, указанные ниже.
- 3. Продемонстрировать полученные запросы преподавателю, защитить выполненную работу.

### ХОД РАБОТЫ

Описанные ниже функции выполняют различные математические *операции*. В качестве аргументов большинство из них принимает числа с плавающей запятой и возвращает результат аналогичного типа.

#### ABS(число)

Эта *функция* возвращает *модуль* числа

На рис. 1а и 1б приведены примеры работы с функцией ABS.

| $myso1>$ SELECT ABS $(-4.05022)$ ; |
|------------------------------------|
| ABS (-4.05022)                     |
| 4.05022                            |
| $1$ row in set $(0.00$ sec)        |

**Рис. 1(а).** Модуль числа

| $mysq1>$ SELECT ABS(2);     |   |  |
|-----------------------------|---|--|
| ABS (2)                     |   |  |
|                             | 2 |  |
| $1$ row in set $(0.00$ sec) |   |  |

**Рис. 1(б).** Модуль числа

# ASIN(число)

Эта *функция* возвращает арксинус числа. *Диапазон* допустимых значений – от -1 до 1. Вне этого диапазона *значение* арксинуса не определено.

На рис. 2ф, 2б и 2в приведены примеры работы с функцией ASIN.

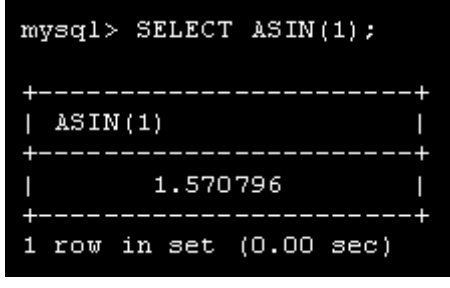

**Рис. 2(а).** Арксинус числа

| $mysq1>$ SELECT ASIN(0.2);  |
|-----------------------------|
|                             |
| AS IN (0.2)                 |
|                             |
| I<br>0.201358               |
|                             |
| $1$ row in set $(0.00$ sec) |

**Рис. 2(б).** Арксинус числа

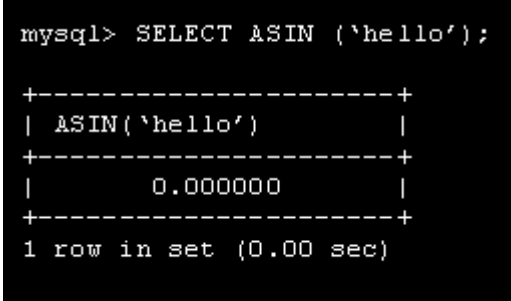

**Рис. 2(в).** Арксинус числа

# ACOS(число)

Эта *функция* возвращает арккосинус числа.

*Диапазон* допустимых значений – от -1 до 1. Вне этого диапазона *значение* арккосинуса не определено.

На рис. 3а, 3б и 3в приведены примеры работы с функцией ACOS.

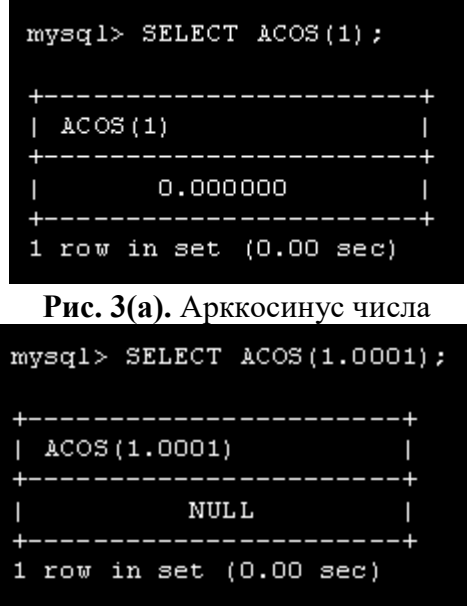

**Рис. 3(б).** Арккосинус числа

| $mysq1>$ SELECT ACOS(0); |
|--------------------------|
| ACOS (O)                 |
| 1.570796                 |
| 1 row in set (0.00 sec)  |

**Рис. 3(в).** Арккосинус числа

# ATAN(число)

Эта *функция* возвращает арктангенс числа.

На рис. 4а, 4б и 4в приведены примеры работы с функцией ATAN.

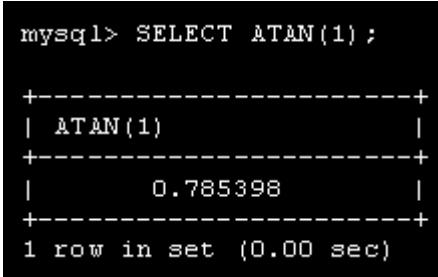

**Рис. 4(а).** Арктангенс числа

| $mysq1>$ SELECT ATAN(2);          |
|-----------------------------------|
| --------<br>ATAN (2)              |
| 1. 107149<br>-------------------- |
| 1 row in set (0.00 sec)           |
|                                   |
| Рис. 4(б). Арктангенс числа       |
| $mysq1>$ SELECT ATAN(-2);         |
| ATAN (-2)                         |

**Рис. 4(в).** Арктангенс числа

 $1$  row in set  $(0.00$  sec)

# ATAN2(число1, число2)

Эта *функция* возвращает угол в радианах точки с заданными координатами. На рис. 5а, 5б, 5в приведены примеры работы с функцией ATAN2.

| $mysq1>$ SELECT ATAN2(3, 7);                 |
|----------------------------------------------|
| . <b>.</b> .<br>$ $ ATAN2 $(3, 7)$<br>______ |
| 0.404892                                     |
| $1$ row in set $(0.00$ sec)                  |

**Рис. 5(а).** Угол по координатам точки

| $mysq1>$ SELECT ATAN2(-2, 2); |
|-------------------------------|
| ---------<br>  ATAN2 (-2, 2)  |
|                               |
| $-0.785398$                   |
| --------                      |
| $1$ row in set $(0.00$ sec)   |

**Рис. 5(б).** Угол по координатам точки

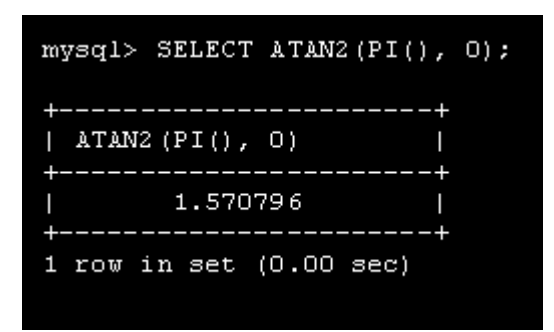

**Рис. 5(в).** Угол по координатам точки

CEILING(число)

CEIL(число)

Эта *функция* округляет число до ближайшего большего целого числа.

На рис. 6а, 6б и 6в приведены примеры работы с функцией CEIL.

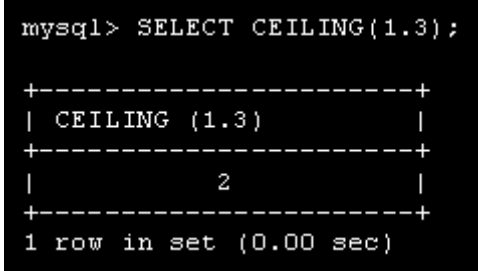

**Рис. 6(а).** Функция CEIL

|                   | $mysq1>$ SELECT CEIL $(1.03)$ ; |         |
|-------------------|---------------------------------|---------|
| $ $ CEIL $(1.03)$ | -------                         | ------+ |
|                   | ----                            | ------+ |
|                   | $1$ row in set $(0.00$ sec)     |         |

**Рис. 6(б).** Функция CEIL

| $mysq1>$ SELECT CEIL(-1.3);                                   |
|---------------------------------------------------------------|
| ---------<br>------+<br>$ $ CEIL $(-1.3)$<br><u> 1943 - J</u> |
| -1                                                            |
| ______<br>------+<br>$1$ row in set $(0.00$ sec)              |

**Рис. 6(в).** Функция CEIL

# COS(число)

Возвращает косинус числа

На рис. 7 приведен пример работы с функцией COS.

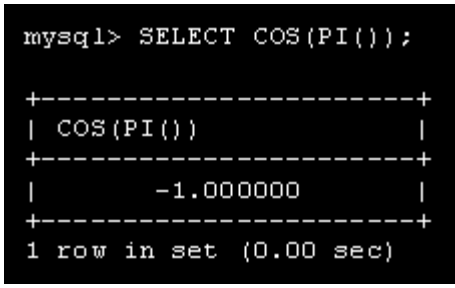

**Рис. 7.** Косинус числа

# *COT*(число)

Возвращает котангенс числа.

На рис. 8а и 8б приведены примеры работы с функцией *COT*.

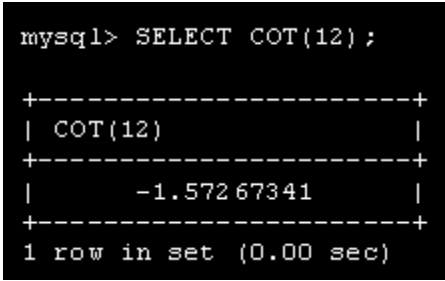

**Рис. 8(а).** Котангенс числа

| $mysq1>SELECT$ COT(0);  |  |  |  |  |
|-------------------------|--|--|--|--|
| COT(O)                  |  |  |  |  |
| Ι<br>NULL               |  |  |  |  |
| 1 row in set (0.00 sec) |  |  |  |  |

**Рис. 8(б).** Котангенс числа

#### CRC32(выражение)

Вычисляет проверочное *значение* в циклическом избыточном коде и возвращает 32 разрядное целое. Результат равен NULL, если передается *аргумент* NULL. Ожидается, что *аргумент* будет строкой, и будет рассматриваться в качестве таковой в противном случае.

На рис. 9 приведен пример работы с функцией CRC32.

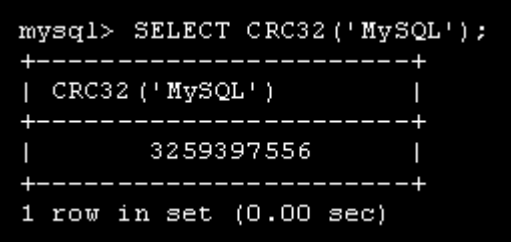

**Рис..9.** Циклический избыточный код

# DEGREES(число)

Возвращает *аргумент*, преобразованный из радианов в градусы.

На рис. 10 приведен пример работы с функцией DEGREES.

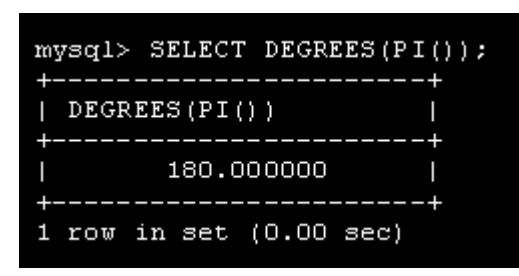

**Рис. 10.** Преобразование из радианов в градусы

# ЕХР(число)

Эта *функция* возводит число **e** (*основание* натурального логарифма) в заданную степень.

На рис. 11а, 11б приведены примеры работы с функцией EXP.

| $mysq1>$ SELECT EXP(2);     |
|-----------------------------|
|                             |
| EXP(2)<br>Ι                 |
|                             |
| 7. 389056<br>I              |
|                             |
| $1$ row in set $(0.00$ sec) |

**Рис. 11(а).** Экспонента

| mysql> SELECT EXP(-2);      |
|-----------------------------|
| $EXP(-2)$                   |
| 0.135335                    |
| $1$ row in set $(0.00$ sec) |

**Рис. 11(б).** Экспонента

# FLOOR(число)

Эта *функция* округляет число до ближайшего меньшего целого числа.

На рис.12а, 12б и 12в приведены примеры работы с функцией FLOOR.

|   | mysql> SELECT FLOOR(1.7);   |  |
|---|-----------------------------|--|
| I | $FLOOR$ $(1.7)$             |  |
| I |                             |  |
|   | $1$ row in set $(0.00$ sec) |  |

**Рис. 12(а).** Функция FLOOR

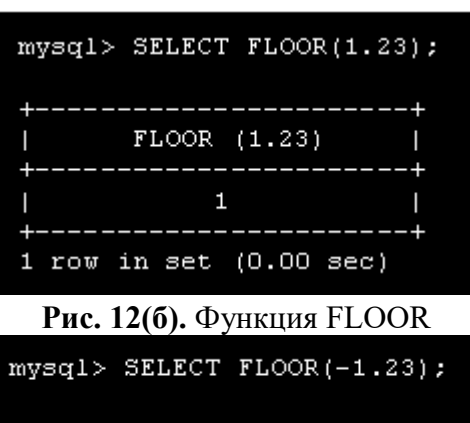

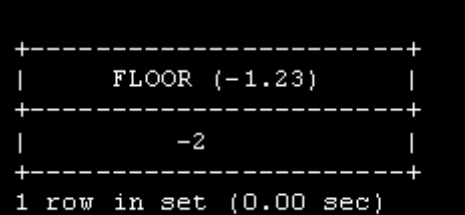

# GREATEST(...)

Эта *функция* возвращает наибольшее *значение* из списка. Она может работать как с числами, так и со строками.

На рис. 13 приведен пример работы с функцией GREATEST.

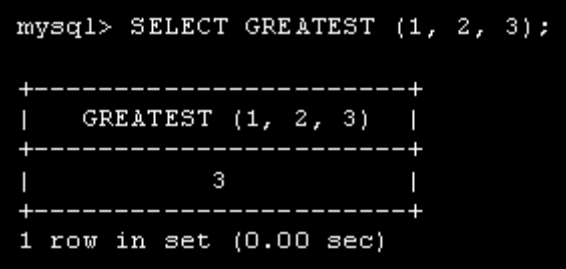

**Рис. 13.** Наибольшее значение из списка

# LEAST(...)

*Функция* возвращает наименьшее *значение* из списка.

На рис. 14 приведен пример работы с функцией LEAST.

| $mysq1>$ SELECT LEAST $(1, 2, 3)$ ; |                             |  |  |
|-------------------------------------|-----------------------------|--|--|
|                                     | LEAST $(1, 2, 3)$           |  |  |
|                                     |                             |  |  |
|                                     | $1$ row in set $(0.00$ sec) |  |  |

**Рис. 14.** Наименьшее значение из списка

LN(число)

#### LOG(число)

Эта *функция* возвращает натуральный логарифм числа.

На рис. 15а, 15б приведены примеры работы с функцией LN.

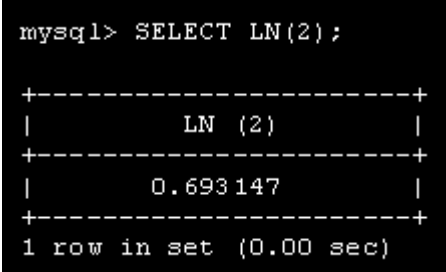

**Рис. 15(а).** Натуральный логарифм числа

| $mysq1>$ SELECT $LN(-2)$ ; |
|----------------------------|
|                            |
| LN $(-2)$                  |
|                            |
| NUL L                      |
|                            |
| 1 row in set (0.00 sec)    |
|                            |

**Рис. 15(б).** Натуральный логарифм числа

# LOG(число1, число2)

При вызове с одним параметром *функция* LOG возвращает натуральный логарифм числа, а при вызове с двумя параметрами - возвращает логарифм числа2 *по* основанию число1.

На рис. 16а, 16б приведены примеры работы с функцией LOG2.

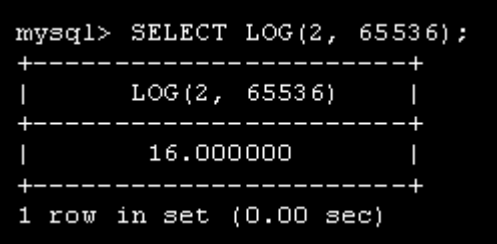

**Рис. 16(а).** Логарифм числа по основанию

|      | $mysq1>$ SELECT LOG(1, 100); |  |  |  |
|------|------------------------------|--|--|--|
|      | LOG(1, 100)                  |  |  |  |
| NULL |                              |  |  |  |
|      | $1$ row in set $(0.00$ sec)  |  |  |  |

**Рис. 16(б).** Логарифм числа по основанию

LOG(число1, число2) эквивалентна LOG(число2) / LOG(число1).

# LOG2(число)

Возвращает логарифм числа *по* основанию 2.

На рис. 17а и 17б приведены примеры работы с функцией LOG.

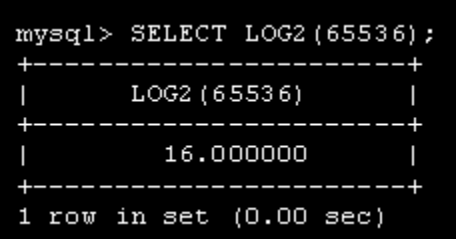

**Рис. 17(а).** Логарифм числа по основанию 2
| $mvsq1>$ SELECT LOG2 $(-100)$ ; |  |
|---------------------------------|--|
|                                 |  |
| LOG2 (-100)                     |  |
|                                 |  |
| <b>NULL</b>                     |  |
|                                 |  |
| $1$ row in set $(0.00$ sec)     |  |

**Рис. 17(б).** Логарифм числа по основанию 2

*Функция* LOG2() удобна для того, чтобы определить, сколько *бит* потребуется для сохранения числа. Вместо нее можно использовать LOG(число) /LOG(2).

# LOG10(число)

Возвращает логарифм числа *по* основанию 10.

На рис.18а, 18б и 18 в приведены примеры работы с функцией LOG10.

| $mysq1>$ SELECT $LOG10(2)$ ; |  |  |  |
|------------------------------|--|--|--|
| LOG10(2)                     |  |  |  |
| 0.301030                     |  |  |  |
| $1$ row in set $(0.00$ sec)  |  |  |  |

**Рис. 18(а).** Десятичный логарифм

|             | $mvsq1>$ SELECT $LOG10(100)$ ; |  |
|-------------|--------------------------------|--|
| LOG10 (100) |                                |  |
| 2.000000    |                                |  |
|             | $1$ row in set $(0.00$ sec)    |  |

**Рис. 18(б).** Десятичный логарифм

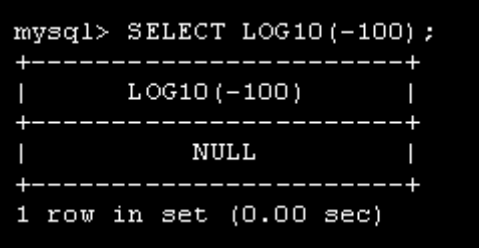

**Рис. 18(в).** Десятичный логарифм

MOD(число1, число2)

число1 % число2

число1 MOD число2

Эта *функция* возвращает *остаток от деления* первого числа на второе подобно оператору %.

|                              | $mysq1>$ SELECT MOD (234, 10);<br>------------------ |
|------------------------------|------------------------------------------------------|
| <u> Literature de la pro</u> | MOD(234, 10)<br>-------                              |
|                              | 4                                                    |
|                              | ______<br>$1$ row in set $(0.00$ sec)                |

На рис. 19а, 19б, 19в и 19г приведены примеры работы с функцией MOD.

**Рис. 19(а).** Остаток от деления

| mysql> SELECT 253 $\div$ 7; |  |
|-----------------------------|--|
| $253 * 7$<br>I              |  |
| ı                           |  |
| 1 row in set (0.00 sec)     |  |

**Рис. 19(б).** Остаток от деления

|                             | $mysq1>$ SELECT MOD (29, 9); |
|-----------------------------|------------------------------|
| ------------------          |                              |
| MOD(29, 9)                  |                              |
| . _ _ _ _ _ _ _ _ _ _ _     |                              |
| Ø.                          |                              |
|                             |                              |
| $1$ row in set $(0.00$ sec) |                              |

**Рис. 19(в).** Остаток от деления

| mysql> SELECT 29 MOD 9;                                                                                                    |
|----------------------------------------------------------------------------------------------------|
| . _ _ _ _ _ _ _ _ _ _ _ _ _ _ _ _ _                                                                                                    |
| 29 MOD 9                                                                                                    |
| . _ _ _ _ _ _ _ _ _ _ _ _ _ _ _ _ _                                                                                                    |
| 2                                                                                                    |
| $\frac{1}{2} \left( \frac{1}{2} \right) \left( \frac{1}{2} \right) \left( \frac$ |
| $1$ row in set $(0.00$ sec)                                                                                                    |

**Рис. 19(г).** Остаток от деления

# $PI()$

Возвращает значение числа  $\pi$ . *По* умолчанию отображается пять знаков после десятичной запятой, но внутренне MySQL использует полное *представление* действительного числа двойной точности.

На рис. 20а и 20б приведены примеры работы с функцией PI.

| mysql> SELECT PI();         |
|-----------------------------|
| PI()                        |
|                             |
| 3.141593                    |
| $1$ row in set $(0.00$ sec) |
| $-$                         |

**Рис. 20(а).** Число Пи

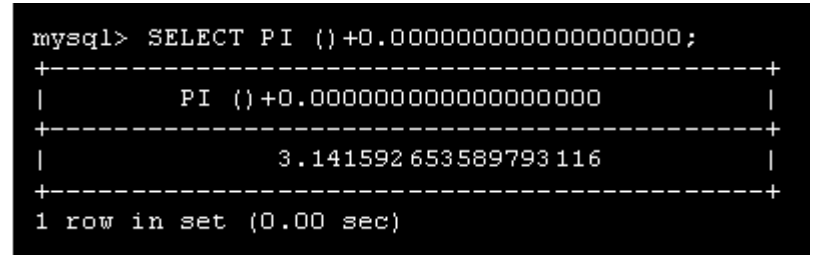

**Рис. 20(б).** Число Пи

POW(число1, число2)

POWER(число1, число2)

Возвращает *значение* число1, возведенное в степень число2.

На рис.21а, 21б и 21в приведены примеры работы с функцией POW.

| $mvsq1>$ SELECT POW(2,2);   |  |  |
|-----------------------------|--|--|
| POW(2,2)                    |  |  |
| 4.000000                    |  |  |
| $1$ row in set $(0.00$ sec) |  |  |

**Рис. 21(а).** Возведение числа в степень

| $mysq1>$ SELECT POW(2,3);   |
|-----------------------------|
| POW(2,3)                    |
| 8.000000                    |
| $1$ row in set $(0.00$ sec) |

**Рис.21(б).** Возведение числа в степень

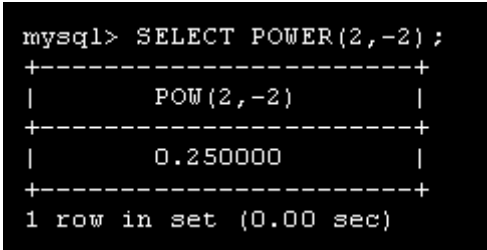

**Рис. 21(в).** Возведение числа в степень

# RADIANS(число)

Возвращает *аргумент*, преобразованный из градусов в радианы.

На рис. 22а и 22б приведены примеры работы с функцией RADIANS.

|  | mysql> SELECT RADIANS(90);<br>-------<br>RADIANS (90)<br>1.570796<br>$1$ row in set $(0.00$ sec) |
|--|--------------------------------------------------------------------------------------------------|

**Рис. 22(а).** Преобразование из градусов в радианы

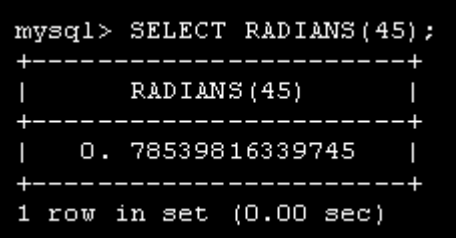

**Рис. 22(б).** Преобразование из градусов в радианы

## RAND([число])

Возвращает случайное число двойной точности в диапазоне от 0 до 1. Если указан целочисленный *аргумент*, он служит начальным числом для генератора случайных чисел (генерируя повторяющуюся последовательность). Если *аргумент* отсутствует, используется *значение* системных часов.

На рис. 23а и 23б приведены примеры работы с функцией RAND.

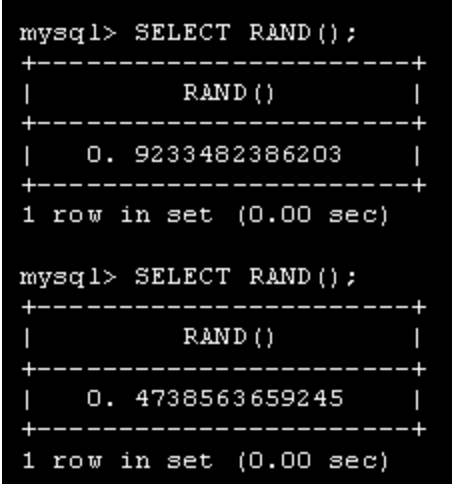

**Рис. 23(а).** Создание случайных чисел

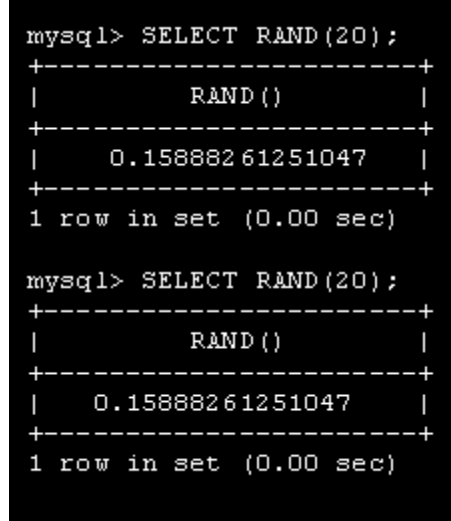

**Рис. 23(б).** Создание случайных чисел

Функцию можно использовать для извлечения строк в случайном порядке.

mysql> SELECT \* FROM имя\_таблицы ORDER BY RAND();

ORDER BY RAND() в комбинации с LIMIT удобно для выбора случайного примера из набора строк:

mysql> SELECT \* FROM tablel, table2 WHERE a=b AND c<d -> ORDER BY RAND() LIMIT 1000;

Следует отметить, что RAND() в конструкции WHERE вычисляется заново при каждом выполнении WHERE.

```
ROUND(число [, точность])
```
Эта *функция* округляет число с плавающей запятой до целого числа или, если указан второй *аргумент*, до заданного количества цифр после запятой. Если *точность* отрицательная, обнуляется целая часть числа.

На рис. 24а, 24б, 45в, 24г, 24д и 24е приведены примеры работы с функцией ROUND.

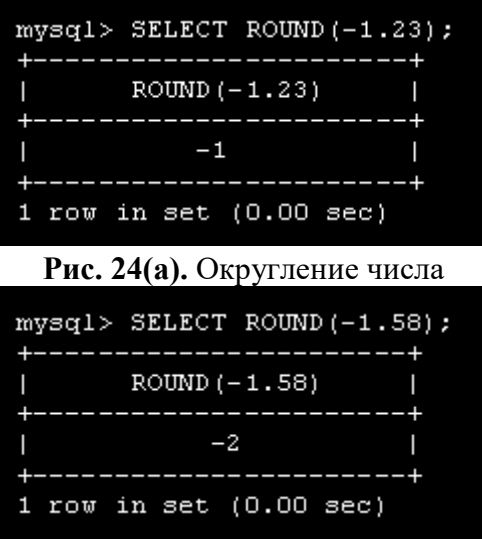

**Рис. 24(б).** Округление числа

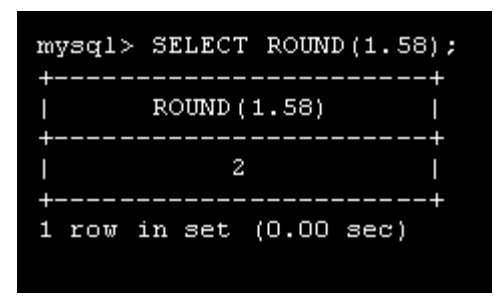

**Рис. 24(в).** Округление числа

| $mysq1>$ SELECT ROUND $(1.298, 1)$ ;                |  |
|-----------------------------------------------------|--|
| +------------------------<br>$ $ ROUND $(1.298, 1)$ |  |
|                                                     |  |
| 1.3<br>ı                                            |  |
|                                                     |  |
| $1$ row in set $(0.00$ sec)                         |  |

**Рис. 24(г).** Округление числа

| $myseq1>$ SELECT ROUND $(1.298, 0);$ |  |
|--------------------------------------|--|
| +------------------------            |  |
| $ $ ROUND $(1.298, 0)$               |  |
| +-------------------------           |  |
|                                      |  |
| +-------------------------           |  |
| 1 row in set $(0.00$ sec)            |  |

**Рис. 24(д).** Округление числа

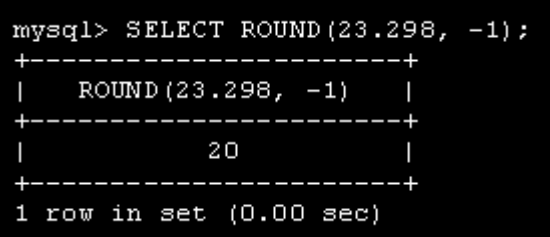

**Рис. 24(е).** Округление числа

Следует отметить, что поведение ROUND(), когда *аргумент* точно на середине отрезка между двумя целыми, зависит от реализации библиотеки С. Различные реализации округляют до ближайшего четного, либо всегда в большую сторону, либо всегда в меньшую сторону, либо в сторону ближайшего нуля. Если вам нужно иметь предсказуемое поведение в этом случае, применяйте вместо этой функции TRUNCATE()ИЛИ FLOOR().

#### SIGN(число)

Возвращает знак аргумента как -1, 0 или 1, в зависимости от того, число отрицательное, нуль или положительное.

На рис.25а, 25б и 25в приведены примеры работы с функцией SIGN.

|   | mysql> SELECT SIGN(-32);    |  |
|---|-----------------------------|--|
| ı | $SIGN(-32)$                 |  |
|   |                             |  |
| I | ۵s                          |  |
|   |                             |  |
|   | $1$ row in set $(0.00$ sec) |  |

**Рис. 25(а).** Знак числа

|         | mysql> SELECT SIGN(0);  |
|---------|-------------------------|
|         |                         |
| STGN(0) |                         |
|         |                         |
| п       |                         |
|         |                         |
|         | 1 row in set (0.00 sec) |

**Рис. 25(б).** Знак числа

|            | $mysq1>$ SELECT SIGN(234);  |  |
|------------|-----------------------------|--|
| SIGN (234) |                             |  |
|            |                             |  |
|            |                             |  |
|            |                             |  |
|            | $1$ row in set $(0.00$ sec) |  |

**Рис. 25(в).** Знак числа

SIN(число)

Эта *функция* возвращает синус числа в радианах.

На рис. 26а и 26б приведены примеры работы с функцией SIN.

| $mysq1>$ SELECT SIN(1);     |  |
|-----------------------------|--|
| SIM(1)                      |  |
| 0.841471                    |  |
| $1$ row in set $(0.00$ sec) |  |

**Рис. 26(а).** Синус числа

|           | $mysq1>$ SELECT SIN(PI());  |  |
|-----------|-----------------------------|--|
| SIM(PI()) |                             |  |
| 0.000000  |                             |  |
|           | $1$ row in set $(0.00$ sec) |  |

**Рис. 26(б).** Синус числа

SQRT(число)

Эта *функция* возвращает квадратный корень числа.

На рис. 27а, 27б и 27в приведены примеры работы с функцией SQRT.

| $mvsq1>$ SELECT SQRT(15);   |
|-----------------------------|
| SQRT(15)                    |
|                             |
| 3,872983                    |
| $1$ row in set $(0.00$ sec) |

**Рис. 27(а).** Квадратный корень

| $mysq1>SELECT$ SQRT(4);     |  |
|-----------------------------|--|
| SQRT(4)                     |  |
|                             |  |
| 2.000000                    |  |
|                             |  |
| $1$ row in set $(0.00$ sec) |  |

**Рис. 27(б).** Квадратный корень

|          | mysql> SELECT SQRT(20);     |  |
|----------|-----------------------------|--|
| SQRT(20) |                             |  |
| 4.472136 |                             |  |
|          | $1$ row in set $(0.00$ sec) |  |

**Рис. 27(в).** Квадратный корень

## TAN(число)

Возвращает тангенс числа.

На рис. 28 приведен пример работы с функцией TAN.

| $mysq1>$ SELECT TAN(PI()+1); |  |
|------------------------------|--|
| ---- <i>---</i> -            |  |
| $TAN(PI() + 1)$              |  |
| .                            |  |
|                              |  |
| 1.557408                     |  |
|                              |  |
| .                            |  |
| $1$ row in set $(0.00$ sec)  |  |
|                              |  |

**Рис. 28.** Тангенс числа

## TRUNCATE(число1, число2)

Возвращает число1 с дробной частью, усеченной до число2 десятичных разрядов. Если число2 равно 0, результат не имеет точки и дробной части. Если число2 отрицательное, целая часть числа длинойчисло2 обнуляется.

| $mysq1>$ SELECT TRUNCATE $(1.223, 1)$ ;             |
|-----------------------------------------------------|
| ----------------------<br>$ $ TRUNCATE $(1.223, 1)$ |
|                                                     |
| Π<br>1.2                                            |
| --------------------- <b>-</b>                      |
| $1$ row in set $(0.00$ sec)                         |

**Рис. 29(а).** Усечение числа

|  | mysql> SELECT TRUNCATE(1.999,1); |  |
|--|----------------------------------|--|
|  |                                  |  |
|  | TRUNCATE (1.999, 1)              |  |
|  |                                  |  |
|  | 1.9                              |  |
|  |                                  |  |
|  | $1$ row in set $(0.00$ sec)      |  |

**Рис. 29(б).** Усечение числа

| mysql> SELECT TRUNCATE (1.999,0); |
|-----------------------------------|
| +------------------------         |
| $ $ TRUNCATE $(1.999, 0)$         |
| +------------------------         |
|                                   |
| -------------------+              |
| $1$ row in set $(0.00$ sec)       |

**Рис. 29(в).** Усечение числа

| $mysq1>$ SELECT TRUNCATE $(-1.999, 1)$ ;              |  |
|-------------------------------------------------------|--|
| +------------------------<br>  TRUNCATE $(-1.999, 1)$ |  |
| ______________________                                |  |
| $-1.9$<br>---------------------                       |  |
| 1 row in set $(0.00$ sec)                             |  |

**Рис. 29(г).** Усечение числа

| mysql> SELECT TRUNCATE(122,-2); |  |
|---------------------------------|--|
| +------------------------       |  |
| TRUNCATE $(122, -2)$            |  |
| +------------------------       |  |
| 100                             |  |
| +-------------------------      |  |
| $1$ row in set $(0.00$ sec)     |  |

**Рис. 29(д).** Усечение числа

Все числа округляются в сторону нуля. Следует отметить, что десятичные числа обычно не хранятся в компьютерах именно в виде чисел, а в виде двоичных значений двойной точности, поэтому иногда результат может вызвать удивление (рис. 29е).

| mysql> SELECT TRUNCATE (10.28*100,0); |
|---------------------------------------|
| +----------------------------         |
| $ $ TRUNCATE $(10.28*100, 0)$         |
| +----------------------------         |
| 1027                                  |
| -------------------------             |
| $1$ row in set $(0.00$ sec)           |

Рис. 29(е). Усечение числа

Это происходит потому, что 10.28 на самом деле сохраняется как 10.27999999999999...

### Часть 2 Работа с латой и временем

Цель занятия: формирование навыка работы с запросами, с применением даты и времени

#### Этапы выполнения работы:

- 1. Запустить MySql.
- 2. Выбрать БД employees.
- 3. Создать запросы, указанные ниже.
- 4. Продемонстрировать полученные запросы преподавателю, защитить выполненную работу.

#### ХОД РАБОТЫ

## Работа с датой

Создать еще одну таблицу, чтобы понять тип данных date (дата).

Создадим в текстовом редакторе файл employee per.dat, который содержит оператор создания таблицы CREATE следующего вида:

```
CREATE TABLE employee per (
   e id int unsigned not null primary key auto incremebt, -- идентификационный
номер
   address varchar (60),
                                             -- адрес
   phone varchar(11),
                                             -- номер телефона
   p email varchar (60),
                                             -- e-mail
   birth date DATE,
                                             -- дата рождения
   Sex ENUM('M', 'X'),
                                             -- \pio.\pim status ENUM('Y','N'),
                                             -- crarycs name varchar(40),
                                             -- MMA
   children int);
                                             -- количество детей
```
и последовательность операторов INSERT, например, такого вида. Количество записей может быть произвольно.

```
INSERT INTO employee per (address, phone, p email, birth date, sex, m status,
s name, children) values ('Красноармейская, 154', 89286548596, 'a67456@yandex.ru',
'1986-04-12', 'Ж', 'Ү', 'Анна Серегина', 1);
```
Затем загрузим этот файл, как мы делали раньше, в базу данных.

В системе Windows

1) Поместите файл в каталог с: \mysql\bin.

2) Выполните в приглашении DOS команду.

dosprompt> mysql employees <employee per.dat

3) Запустите программу клиента mysql и проверьте, что таблица была создана, с помощью команды SHOW TABLES;

4) Данные таблицы можно вывести с помощью команды DESCRIBE.

#### mysql> DESCRIBE employee per;

е id: *идентификатор* сотрудника, такой же как в таблице employee data address: адрес сотрудника phone: номер телефона p\_email: личный адрес e-mail birth\_date: дата рождения sex: Пол сотрудника, мужской (М) или женский (Ж) m\_status: семейное положение, в браке (Y) или холост (N). s\_name: Имя супруга (NULL, если сотрудник холост) children: Число детей (NULL, если детей нет)

## ТЕОРЕТИЧЕСКИЕ СВЕЛЕНИЯ

## 1 Особенности типа ланных Date

Даты в MySOL всегда представлены с годом, за которым следует месяц и затем день месяца. Даты часто записывают в виде YYYY-MM-DD, где YYYY -- 4 цифры года, ММ -- 2 цифры месяца и DD -- 2 цифры дня месяца.

## 2 Операции с датами

Тип столбца даты позволяет выполнять несколько операций, таких как сортировка, проверка условий с помощью операторов сравнения и т.д.

## 3 Использование операторов = и !=

Поиск по лате рождения:

select p email, phone from employee per where birth date = '1992- $12 - 31$ ';

Примечание: MySQL требует, чтобы даты были заключены в кавычки.

#### 4 Использование операторов >= и <=

Поиск по дате рождения с использованием оператора >=:

select e id, birth date from employee per where birth date  $>=$  $'1979 - 01 - 01$ ;

## 5 Определение диапазонов

```
select e id, birth date
from employee per where
birth date BETWEEN
'1992-01-01' AND '1999-01-01';
```
Тот же запрос можно представить без конструкции BETWEEN:

```
select e id, birth date
   from employee_per where
  birth date >= '1969-01-01' AND birth date <= '1974-01-
01':
```
### **6 Использование Date для сортировки данных**

Поиск по дате рождения в определенном диапазоне:

```
select e id, birth date
from employee_per
ORDER BY birth date;
```
#### **7 Выбор данных с помощью Date**

Вот как можно выбрать сотрудников, которые родились в марте.

select e id, birth date from employee\_per where MONTH(birth date) =  $3;$ 

Можно также использовать вместо чисел названия месяцев.

```
select e id, birth date
from employee_per
where MONTHNAME (birth date) = 'January';
```
Поиск по году рождения:

```
select e id, birth date
            from employee_per
            where year(birth date) = 1972;Поиск по дате рождения 
            select e id, birth date
            from employee_per
            where DAYOFMONTH(birth date) = 20;
```
#### **8 Текущие даты**

Поиск по текущему месяцу

```
select e id, birth date
from employee per where
MONTH(birth date) = MONTH(CURRENT DATE);
```
#### **9 Тип столбца Null**

Тип столбца NULL является специальным значением. Чтобы вставить *значение* NULL, удалите просто имя столбца из оператора INSERT. Столбцы содержат NULL по умолчанию, если только не определены как NOT NULL. *Значение* null может использоваться для целочисленных, а также текстовых или двоичных данных.

NULL нельзя сравнивать с помощью арифметических операторов. Сравнение для NULL можно делать с помощью IS NULL или IS NOT NULL.

Сотрудники, имеющие детей

select e id, children from employee\_per where children IS NOT NULL;

## **Задания**

1. Вывести идентификаторы и даты рождения всех сотрудников, которые родились до 1965 г.

2. Вывести идентификаторы и даты рождения сотрудников, родившихся между 1970 и 1973 гг.

3. Вывести идентификаторы, даты рождения и адреса e-mail сотрудников, родившихся в апреле.

4. Вывести идентификаторы, даты рождения и имена супругов сотрудников, родившихся в 1968 г., и отсортируйте записи на основе имен их супругов.

5. Выведите идентификаторы сотрудников, родившихся в текущем месяце.

6. Сколько в базе данных имеется уникальных годов рождения?

7. Вывести список уникальных годов рождения и число сотрудников, родившихся в каждом таком году.

8. Сколько сотрудников родились в каждом месяце? Выдача должна содержать названия месяцев (не номера), и записи должны быть упорядочены по убыванию по месяцам, начиная от наибольшего номера.

9. Найти и вывести идентификаторы и имена супругов всех сотрудников, которые состоят в браке.

10. Изменить предыдущее задание так, чтобы вывод был отсортирован по именам супругов.

11. Сколько имеется сотрудников каждого пола (мужчин и женщин)?

12. Сколько сотрудников состоят в браке, и сколько холостых?

13. Найдите общее число детей.

14. Сделайте уникальные группы по количеству детей и определите число детей каждой группы. Отсортируйте вывод групп по убыванию по количеству детей.

#### Проектирование серверной многопользовательских части информационных систем

#### Практическое  $N_2$ 11 Концептуальное, занятие логическое, физическое проектирование

Цель занятия: формирование умения - осуществлять выбор модели и средства построения информационной системы и программных средств; навыка построения схемы концептуальной, логической, физической модели.

#### Этапы выполнения работы:

- 1. Создать концептуальную модель базы данных индивидуальной ИС.
- 2. Создать логическую модель базы данных.
- 3. Создать физическую модель базы данных.
- 4. Разработать таблицы БД в СУБД Access.
- 5. Построить связи.
- 6. Продемонстрировать полученные модели и БД преподавателю, защитить выполненную работу.

#### ТЕОРЕТИЧЕСКИЕ СВЕДЕНИЯ

#### 1 Этапы проектирования БД

База данных - интеграция данных, предназначенных для решения нескольких задач разных пользователей. Должны учитываться требования к данным каждого пользователя (его представление о данных и связях между ними).

Проектирование БД - процесс создания схемы базы данных и определения необходимых ограничений целостности.

Концептуальная модель данных - схема наивысшего уровня с минимальным количеством подробностей. Достоинство этого подхода заключается в возможности отобразить общую структуру модели и всю архитектуру системы. Менее масштабные системы могут обойтись и без этой молели. В этом случае можно сразу перехолить к логической молели.

Логическая модель данных содержит более подробную информацию, нежели концептуальная модель. На этом уровне определяются более подробные операционные и транзакционные сущности. Логическая модель не зависит от технологии, в которой она будет применяться.

Физическая модель данных: на основе каждой логической модели данных можно составить одну или две физических модели. В последних должно присутствовать достаточно технических подробностей для составления и внедрения самой базы данных.

### 2 Построение концептуальной модели данных

Концептуальная модель - это отражение предметной области, для которой разрабатывается база данных. Не вдаваясь в теорию, отметим, что это некая диаграмма с принятыми обозначениями элементов. Так, все объекты, обозначающие вещи, обозначаются в виде прямоугольника. Атрибуты, характеризующие объект - в виде овала, а связи между объектами - ромбами. Мощность связи обозначаются стрелками (в направлении, где мощность равна многим - двойная стрелка, а со стороны, где она равна единице - одинарная).

#### Этапы концептуального проектирования:

- Определение сущностей

- Определение связей между сущностями
- Создание ER-модели предметной области
- Определение атрибутов (имя, тип, значение по умолчанию ,NULL)
- Определение наборов допустимых значений атрибутов
- Определение первичных ключей для сущностей

ER-диаграммы помогают пользователям моделировать базы данных посредством таблиц, которые обеспечивают им упорядоченность, эффективность и высокую скорость работы. Ну а ключи применяются с целью максимально эффективно связать между собой разные таблицы в базе данных.

**Первичный ключ** — это атрибут или сочетание атрибутов, идентифицирующих один конкретный экземпляр сущности.

**Внешний ключ** создается каждый раз, когда атрибут привязывается к сущности посредством единичной или множественной связи.

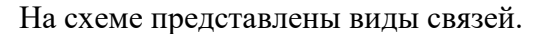

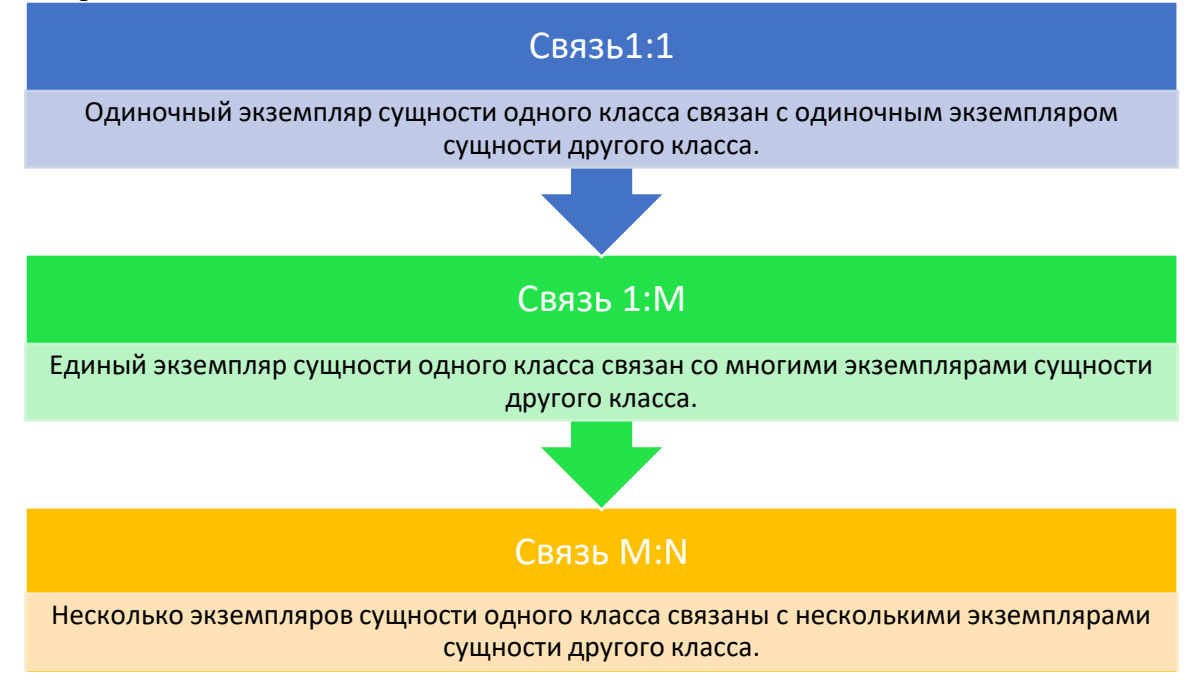

В качестве примера рассмотрим интернет-магазин. У магазина есть товары, которые поставляются поставщиками и покупаются покупатели. Это можно представить тремя объектами и двумя связями:

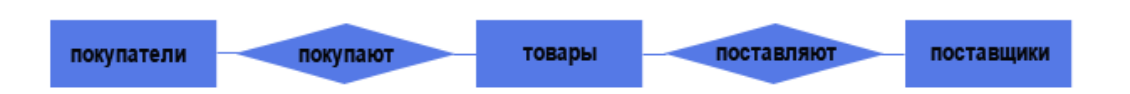

Но как поставщик поставляет товары? Он делает поставку, которая подтверждается документом. Аналогично и покупатель делает покупку, которая также может подтверждаться документом. Таким образом, поставка и покупка могут рассматриваться, как самостоятельные объекты:

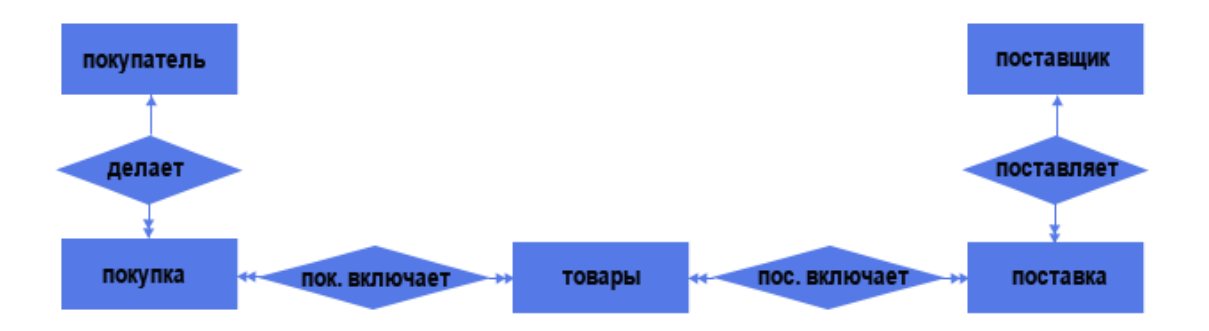

Теперь у нас пять объектов и четыре связи. Две связи "один ко многим" (один поставщик может осуществить несколько поставок, но каждая поставка осуществляется только одним поставщиком, аналогично и для связи Покупатель - Покупка) и две связи "многие ко многим" (каждая поставка может содержать несколько товаров, а один и тот же товар может содержаться в нескольких поставках, аналогично и для связи Покупка - Товар).

Но связи "многие ко многим" недопустимы в реляционной модели, поэтому каждую такую связь надо заменить на две связи "один ко многим". Делается это добавлением промежуточного объекта:

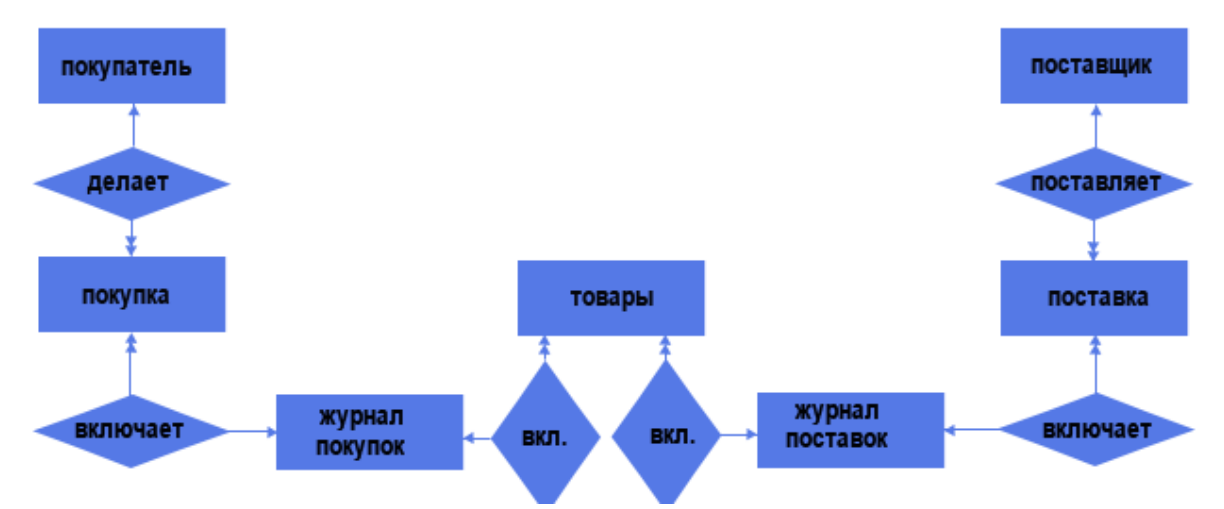

Таким образом, у нас появилось еще два объекта - журнал покупок и журнал поставок, со связями "один ко многим" (один журнал поставок может включать несколько поставок, но каждая поставка может входить только в один журнал, аналогично и для остальных).

Каждый объект нашего магазина имеет свои атрибуты:

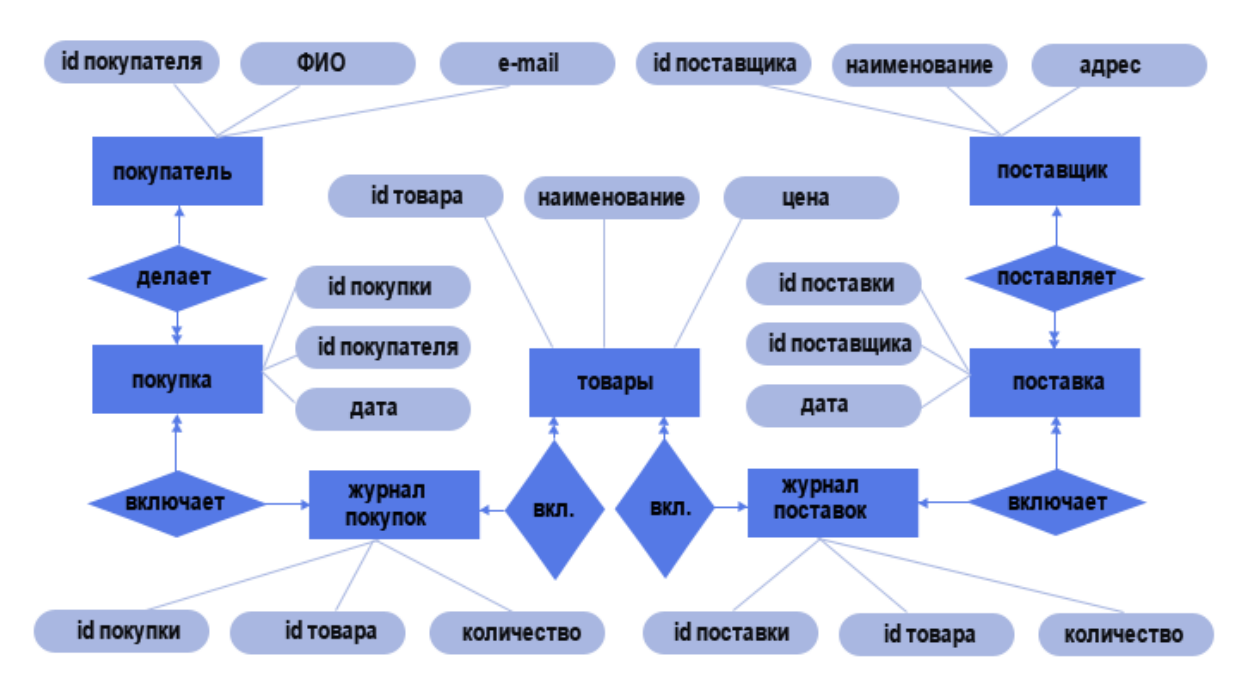

Таким образом, мы создали концептуальную модель базы данных магазин, вернее ее части, ведь в магазине еще есть сотрудники, склады, доставка товаров и т.д.

Вообще, если предметная область обширная, то ее полезно разбить на несколько локальных предметных областей (наша концептуальная модель отражает именно локальную предметную область). Объем локальной области выбирается таким образом, чтобы в нее входило не более 6-7 объектов. После создания моделей каждой выделенной предметной области производится объединение локальных концептуальных моделей в одну общую, как правило, довольно сложную схему.

Для построения моделей можно пользоваться онлайн средством Lucidchart по ссылке https://www.lucidchart.com/pages/ru?\_gl=1\*6rkug1\*\_ga\*MTgzNTk0MTI4Mi4xNzAxNTE5NzIx\*\_ ga MPV5H3XMB5\*MTcwMTUxOTcyMS4xLjEuMTcwMTUyMDMyNC40My4wLjA.\* gcl au\* MTEwNTg2NjEyOC4xNzAxNTE5NzIz

#### 2 Построение логической модели данных

Прикладные программы работают с логической моделью.

- Этапы логического моделирования:
- Выбор модели данных
- Определение наборов структурированных данных.
- Нормализация таблиц (для реляционной модели)
- Проверка модели данных на предмет выполнения всех транзакций бизнес-процессов
- Определение требований поддержки целостности данных

Далее представлен пример логической модели в нотации IDEF1X.

# Нотация IDEF1X

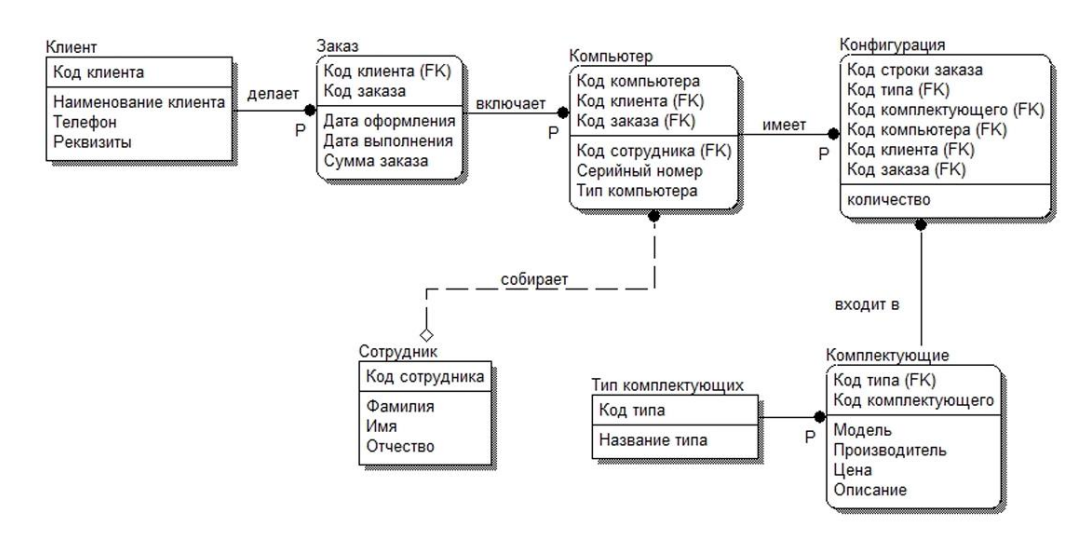

### **3 Физическое проектирование**

#### **Этапы логического моделирования:**

- Проектирование таблиц средствами выбранной СУБД
- Реализация бизнес-правил в среде выбранной СУБД
- Проектирование физической организации СУБД
- Разработка стратегии защиты БД
- Организация мониторинга функционирования БД и ее настройка

Описать отношения в виде таблиц по форме:

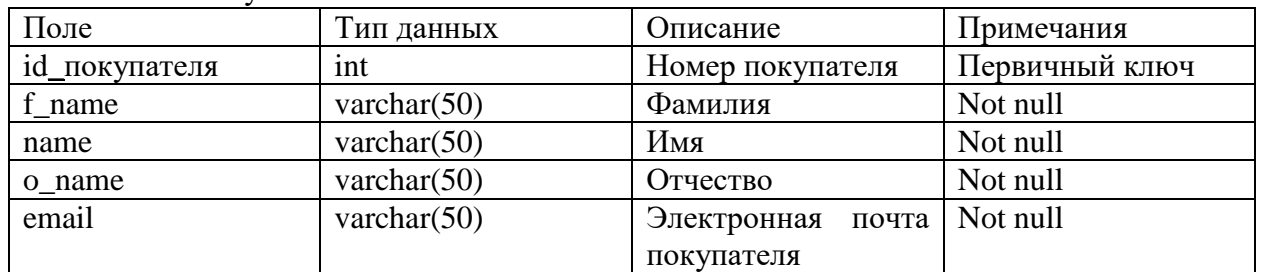

Отношение «Покупатель»

## **Практическое занятие № 12 Создание серверного приложения преобразованием проекта базы данных формата MS Access в формат Sql-Server**

**Цель занятия:** формирование навыка преобразования проекта базы данных формата MS Access в формат Sql-Server.

## **Этапы выполнения работы:**

- 1. Выполнить преобразование базы данных Access в формат базы данных MS SQL Server.
- 2. Выполнить конспект по вопросу «Создание пользовательских представлений».
- 3. Продемонстрировать полученные результаты преподавателю, защитить выполненную работу.

Литература: Фуфаев, Д.Э., Фуфаев, Э.В. Разработка и эксплуатация автоматизированных информационных систем: учебник пособие для студентов СПО. М.: Академия, 2017. С.150-153, 158-159.

## Практическое занятие № 13 Хранимые процедуры

Часть 1

Цель занятия: формирование навыка работы создания процедур

### Этапы выполнения работы:

- 1. Запустить MySql.
- 2. Выбрать БД magazine (см. Приложение Б).
- 3. Создать хранимые процедуры, указанные ниже.
- 4. Продемонстрировать полученные процедуры преподавателю, защитить выполненную работу.

# ХОД РАБОТЫ

Хранимые процедуры позволяют объединить последовательность запросов и сохранить их на сервере.

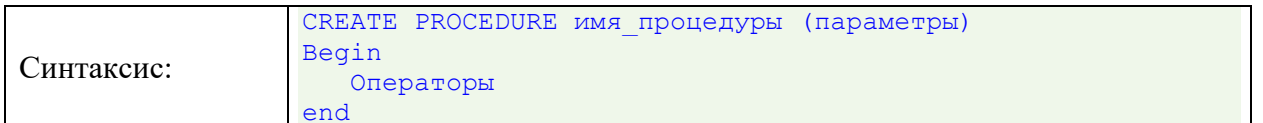

Параметры это те данные, которые мы будем передавать процедуре при ее вызове, а операторы - это собственно запросы.

```
INSERT INTO customers (name, email) VALUE ('Иванов Сергей',
'sergo@mail.ru');
```
Этот же запрос вполне уместно оформить в виде процедуры:

```
CREATE PROCEDURE ins cust (n CHAR (50), e CHAR (50))
   begin
        insert into customers (name, email) value (n, e);
    end
```
Обратите внимание, как задаются параметры: необходимо дать имя параметру и указать его тип, а в теле процедуры уже используем имена параметров.

Один нюанс. Как вы помните, точка с запятой означает конец запроса и отправляет его на выполнение, что в данном случае неприемлемо. Поэтому, прежде, чем написать процедуру необходимо переопределить разделитель с; на "//", чтобы запрос не отправлялся раньше времени. Делается это с помощью оператора DELIMITER //:

DELIMITER //

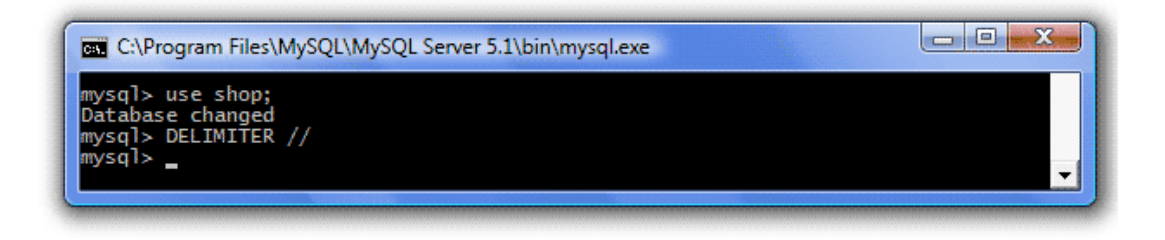

Таким образом, указали СУБД, что выполнять команды теперь следует после //. Следует помнить, что переопределение разделителя осуществляется только на один сеанс работы, т.е. при следующем сеансе работы с MySql разделитель снова станет точкой с запятой и при необходимости его придется снова переопределять Теперь можно разместить процедуру:

```
CREATE PROCEDURE ins_cust(n CHAR(50), e CHAR(50))
     begin
         insert into customers (name, email) value (n, e);
     end
//
```
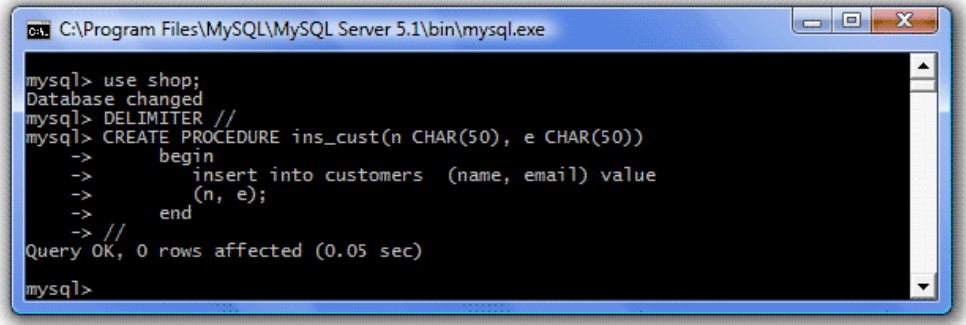

Итак, процедура создана. Теперь, когда нам понадобится ввести нового покупателя нам достаточно ее вызвать, указав необходимые параметры. Для вызова хранимой процедуры используется оператор CALL, после которого указывается имя процедуры и ее параметры.

Добавьте нового покупателя в таблицу Покупатели (customers):

```
call ins_cust('Сычов Валерий', 'valera@gmail.ru')//
```
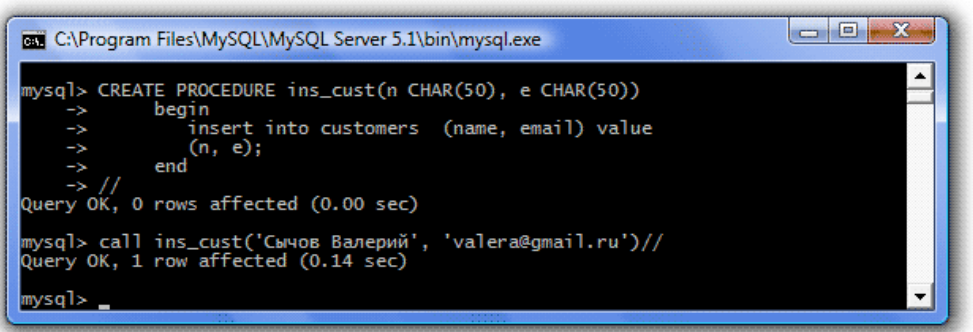

Проверьте, работает ли процедура, посмотрев, появился ли новый покупатель в таблице Покупатели (customers):

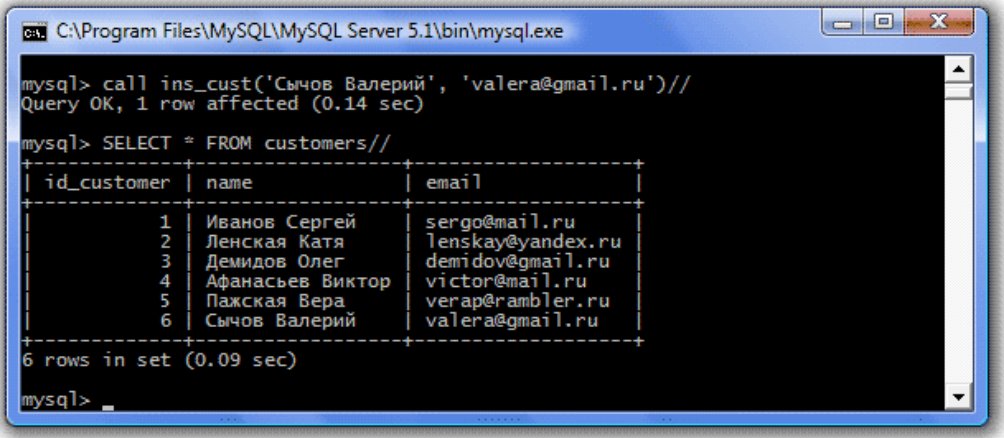

Процедура будет работать до тех пор, пока не будет удалена помощью оператора DROP PROCEDURE название\_процедуры.

Процедуры позволяют объединить последовательность запросов. Чтобы проверить, на какую сумму привез товар поставщик "Дом печати", можно было бы взять уже написанные ранее представление и запрос к нему, объединить в хранимую процедуру и сделать идентификатор поставщика (id\_vendor) входным параметром, вот так:

```
CREATE PROCEDURE sum_vendor(i INT)
     begin
       CREATE VIEW report vendor AS SELECT magazine incoming.id product,
magazine incoming.quantity,
         prices.price, magazine incoming.quantity*prices.price AS summa FROM
magazine incoming, prices
        WHERE magazine incoming.id product= prices.id product AND id incoming=
         (SELECT id incoming FROM incoming WHERE id vendor=i);
       SELECT SUM(summa) FROM report vendor;
     end
//
```
Но так процедура работать не будет. Все дело в том, что в представлениях не могут использоваться параметры. Поэтому придется несколько изменить последовательность запросов.

Сначала создайте представление, которое будет выводить идентификатор поставщика (id\_vendor), идентификатор продукта (id\_product), количество (quantity), цену (price) и сумму (summa) из трех таблиц Поставки (incoming), Журнал поставок (magazine\_incoming), Цены (prices):

```
CREATE VIEW report vendor AS SELECT incoming.id vendor,
 magazine incoming.id product, magazine incoming.quantity,
  prices.price, magazine_incoming.quantity*prices.price AS summa
FROM incoming, magazine incoming, prices
WHERE magazine incoming.id product= prices.id product AND
magazine incoming.id incoming= incoming.id incoming;
```
Затем запрос, который просуммирует суммы поставок интересующего поставщика, например, c id vendor=2:

#### SELECT SUM(summa) FROM report vendor WHERE id vendor=2;

Теперь объедините два этих запроса в хранимую процедуру, где входным параметром будет идентификатор поставщика (id\_vendor), который будет подставляться во второй запрос, но не в представление:

```
CREATE PROCEDURE sum_vendor(i INT)
     begin
        CREATE VIEW report vendor AS SELECT incoming.id vendor,
          magazine incoming.id product, magazine incoming.quantity,
           prices.price, magazine_incoming.quantity*prices.price AS summa
           FROM incoming, magazine incoming, prices
          WHERE magazine incoming.id product= prices.id product AND
          magazine incoming.id incoming= incoming.id incoming;
        SELECT SUM(summa) FROM report vendor WHERE id vendor=i;
     end
//
```
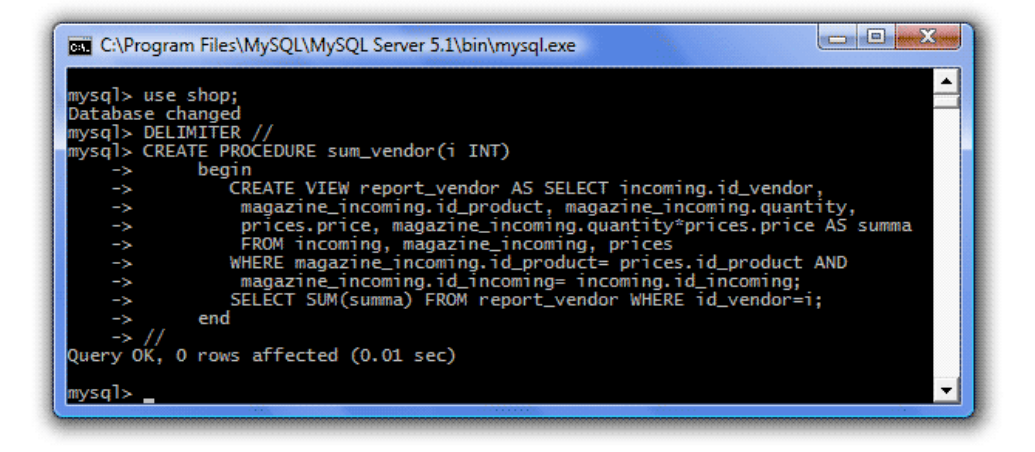

Проверьте работу процедуры, с разными входными параметрами:

```
call sum_vendor(1)//
call sum_vendor(2)//
call sum_vendor(3)//
```
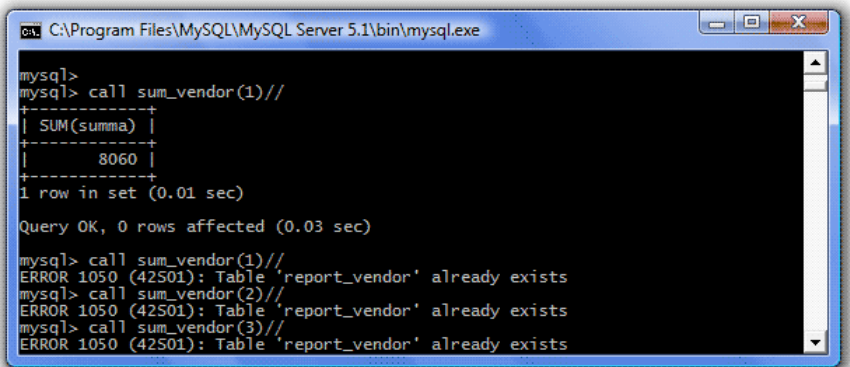

Процедура срабатывает один раз, а затем выдает ошибку, говоря, что представление report vendor уже имеется в БД.

Так происходит потому, что при обращении к процедуре в первый раз, она создает представление. При обращении во второй раз, она снова пытается создать представление, но оно уже есть, поэтому и появляется ошибка. Чтобы избежать этого возможно два варианта.

Первый - вынести представление из процедуры. То есть один раз создать представление, а процедура будет лишь к нему обращаться, но не создавать его. Предварительно не забудет удалить уже созданную процедуру и представление:

```
DROP PROCEDURE sum_vendor//
DROP VIEW report_vendor//
CREATE VIEW report vendor AS SELECT incoming.id vendor,
    magazine incoming.id product, magazine incoming.quantity,
    prices.price, magazine incoming.quantity*prices.price AS summa
    FROM incoming, magazine incoming, prices
    WHERE magazine incoming.id product= prices.id product AND
    magazine incoming.id incoming= incoming.id incoming//
CREATE PROCEDURE sum_vendor(i INT)
     begin
       SELECT SUM(summa) FROM report vendor WHERE id vendor=i;
     end
//
```
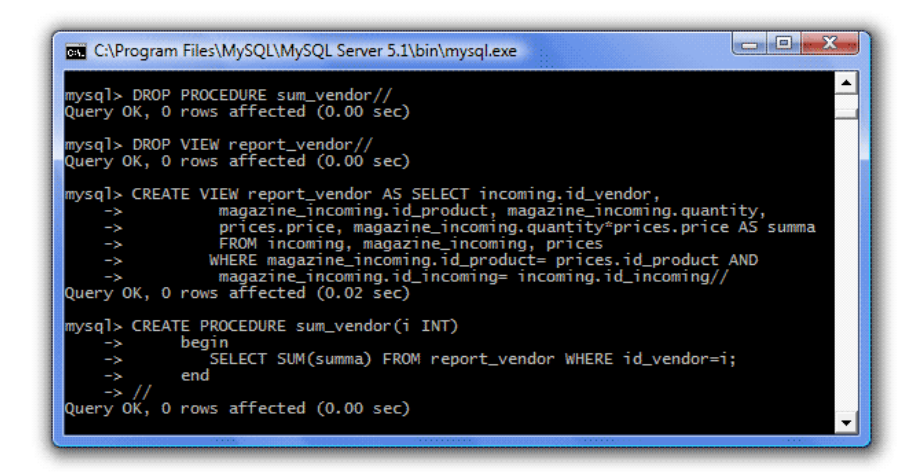

Проверяем работу:

```
call sum_vendor(1)//
call sum_vendor(2)//
call sum_vendor(3)//
```
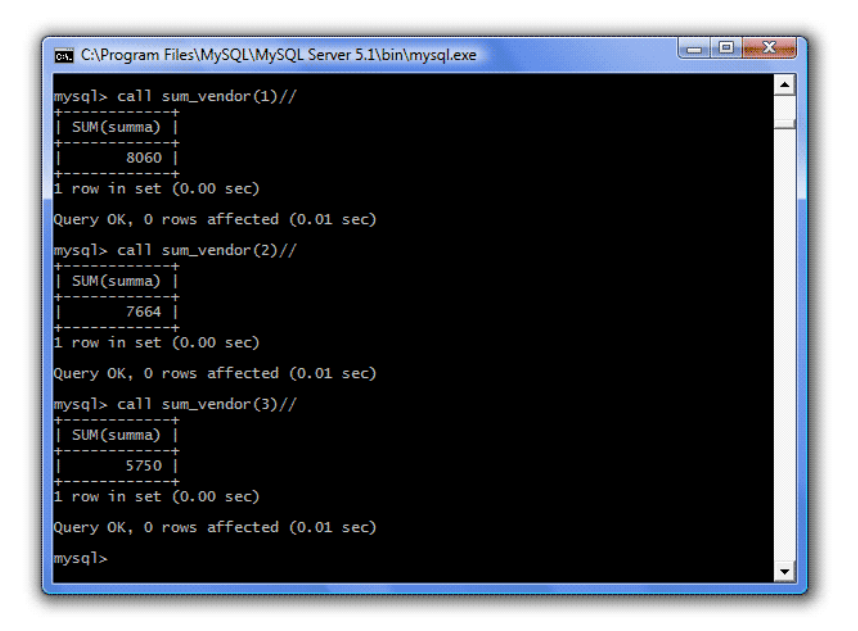

Второй вариант - прямо в процедуре дописать команду, которая будет удалять представление, если оно существует:

```
CREATE PROCEDURE sum_vendor(i INT)
     begin
       DROP VIEW IF EXISTS report vendor;
       CREATE VIEW report vendor AS SELECT incoming.id vendor,
         magazine incoming.id product, magazine incoming.quantity,
          prices.price, magazine_incoming.quantity*prices.price AS summa
         FROM incoming, magazine incoming, prices
         WHERE magazine incoming.id product= prices.id product AND
         magazine incoming.id incoming= incoming.id incoming;
       SELECT SUM(summa) FROM report vendor WHERE id vendor=i;
     end
//
```
Перед использованием этого варианта не забудьте удалить процедуру sum\_vendor, а затем проверить работу:

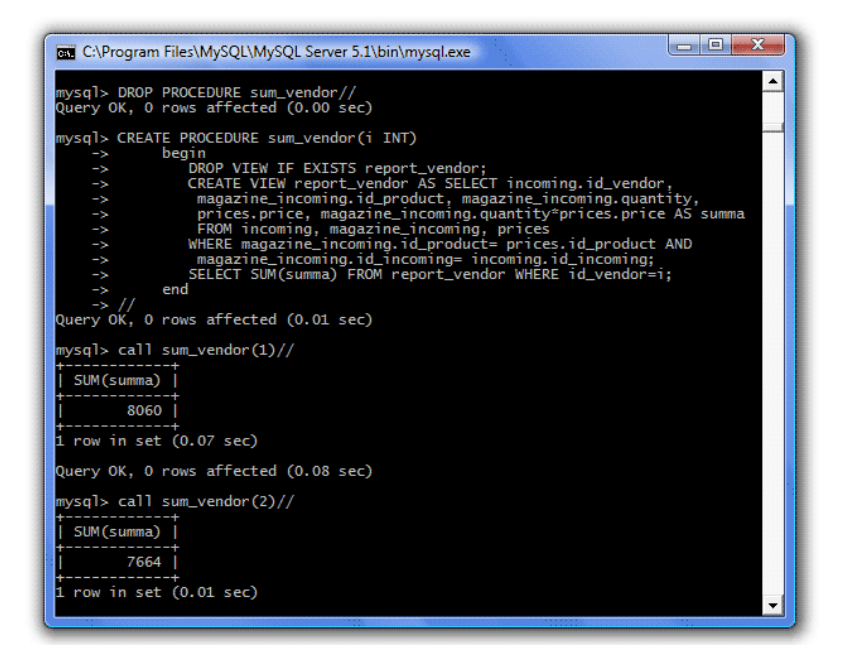

Чтобы проверить, какие хранимые процедуры имеются на сервере, и как они выглядят

- SHOW PROCEDURE STATUS// позволяет просмотреть список имеющихся хранимых процедур. Правда просматривать этот список не очень удобно, т.к. по каждой процедуре выдается информация об имени БД, к которой процедура принадлежит, ее типе, учетной записи, от имени которой была создана процедура, о дате создания и изменения процедуры и т.д. И все-таки, если вам необходимо посмотреть, какие процедуры у вас есть, то стоит воспользоваться этим оператором.
- SHOW CREATE PROCEDURE имя процедуры// позволяет получить информацию о конкретной процедуре, в частности просмотреть ее код. Вид для просмотра также не очень удобный, но разобраться можно.

В системной базе данных MySOL есть таблица ргос, где и хранится информация о процедурах. Можно сделать SELECT-запрос к этой таблице. Причем, создав привычный запрос:

SELECT \* FROM mysql.proc//

Получите нечто такое же нечитабельное, как и при использовании операторов SHOW. Поэтому нужно создавать запросы с условиями. Например, если создать такой запрос:

#### SELECT name FROM mysql.proc//

То получим имена всех процедур всех баз данных, имеющихся на сервере. Нас, например, на данный момент интересуют только процедуры базы данных shop, поэтому изменим запрос:

SELECT name FROM mysql.proc WHERE db='shop'//

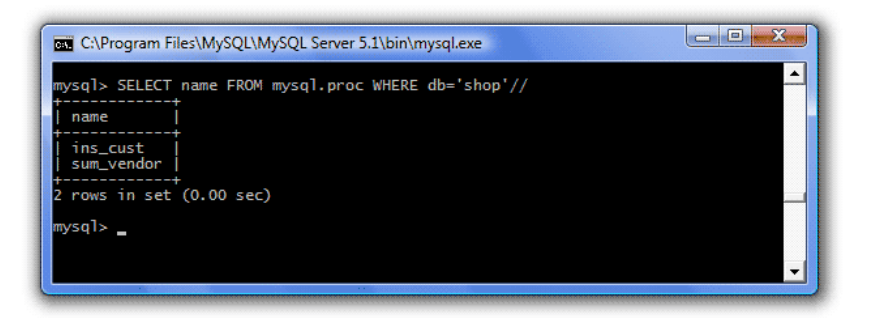

Если нужно посмотреть только тело конкретной процедуры (т.е. от begin до end)

SELECT body FROM mysql.proc WHERE name='sum vendor'//

И увидим вполне читабельный вариант:

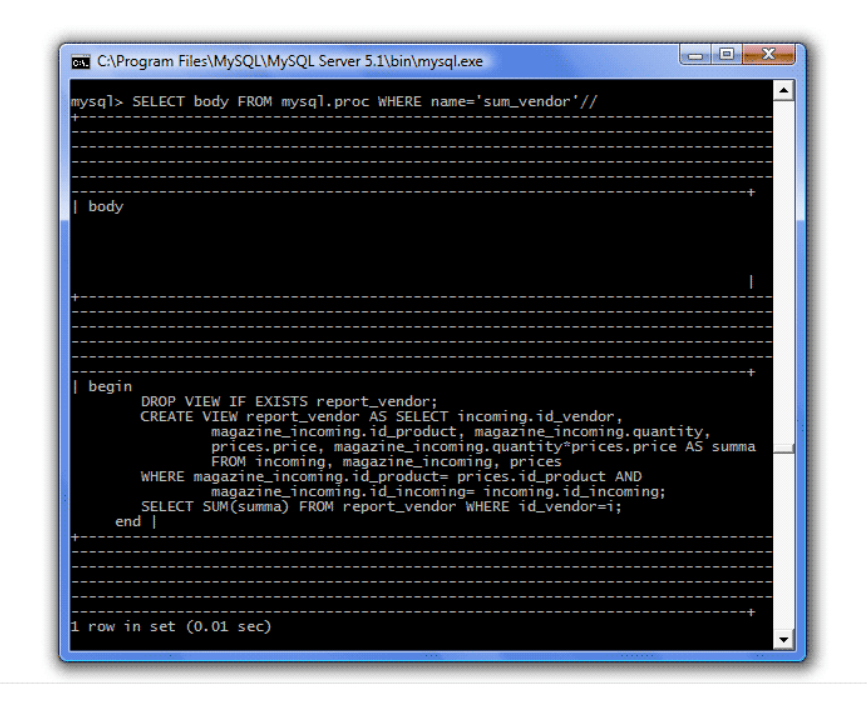

Чтобы извлекать из таблицы proc необходимую информацию, надо просто знать, какие столбцы она содержит, а для этого можно воспользоваться оператором describe имя\_таблицы, в данном случае describe mysql.proc.

Ниже значения наиболее востребованных столбцов.

- db имя БД, в которую сохранена процедура.
- name имя процедуры.
- param\_list список параметров процедуры.
- body тело процедуры.
- comment комментарий к хранимой процедуре.

Чтобы создать комментарий, укажите ключевое слово COMMENT 'здесь комментарий'.

```
CREATE PROCEDURE sum_vendor(i INT)
     COMMENT 'Возвращает сумму товара по идентификатору поставщика.'
     begin
        DROP VIEW IF EXISTS report vendor;
        CREATE VIEW report vendor AS SELECT incoming.id vendor,
          magazine incoming.id product, magazine incoming.quantity,
          prices.price, magazine_incoming.quantity*prices.price AS summa
          FROM incoming, magazine incoming, prices
          WHERE magazine incoming.id product= prices.id product AND
          magazine incoming.id incoming= incoming.id incoming;
        SELECT SUM(summa) FROM report vendor WHERE id vendor=i;
     end
//
```
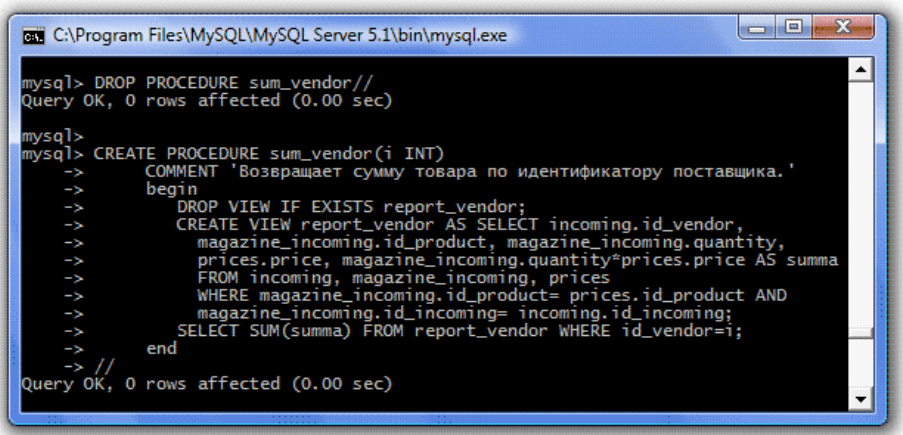

А теперь сделаем запрос к комментарию процедуры:

SELECT comment FROM mysql.proc WHERE name='sum\_vendor'//

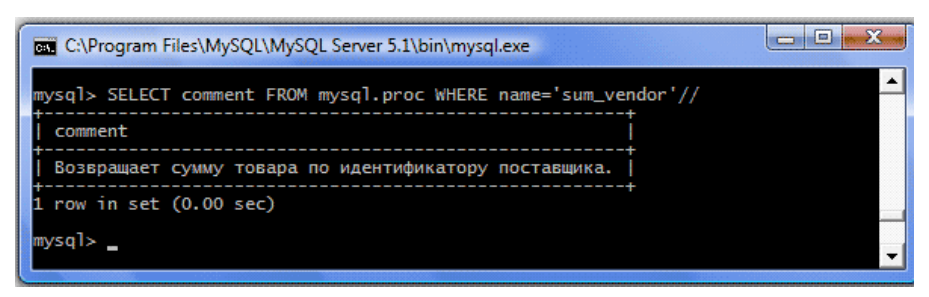

Можно отредактировать имеющуюся хранимую процедуру с помощью оператора ALTER PROCEDURE.

ALTER PROCEDURE ins cust COMMENT 'Вводит информацию о новом покупателе в таблицу Покупатели.'//

И сделаем запрос к комментарию, чтобы проверить:

SELECT comment FROM mysql.proc WHERE name='ins\_cust'//

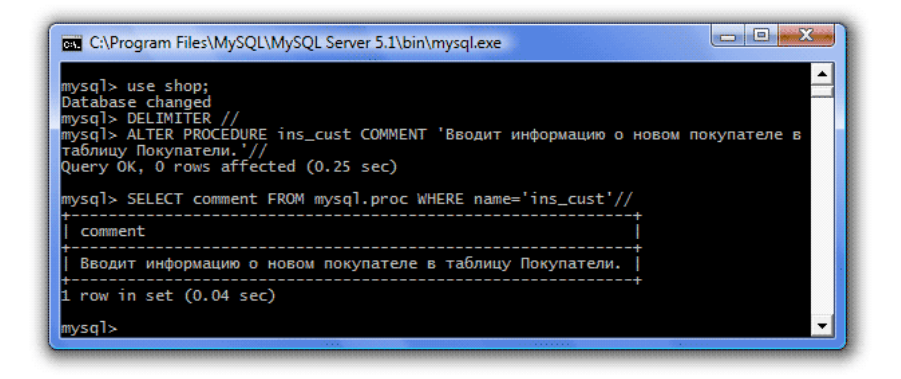

Запрос для просмотра комментариев:

SELECT name, comment FROM mysql.proc WHERE db='shop'//

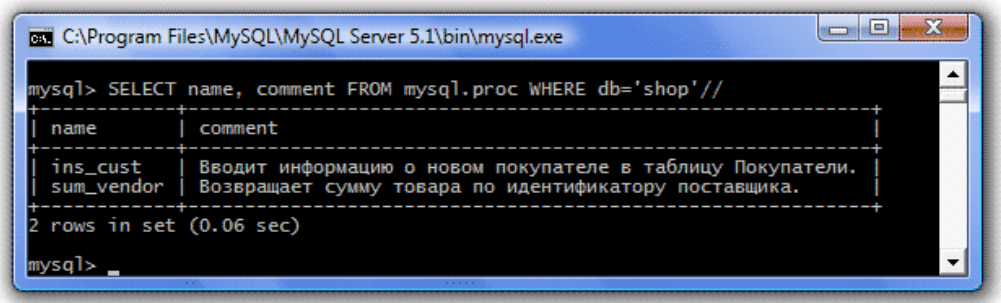

## Практическое занятие № 13 Хранимые процедуры

#### Часть 2

Цель занятия: формирование навыка работы с хранимыми процедурами, конкретно с оператором IF, с оператором WHILE, REPEAT, LOOP

## ТЕОРЕТИЧЕСКИЕ СВЕДЕНИЯ

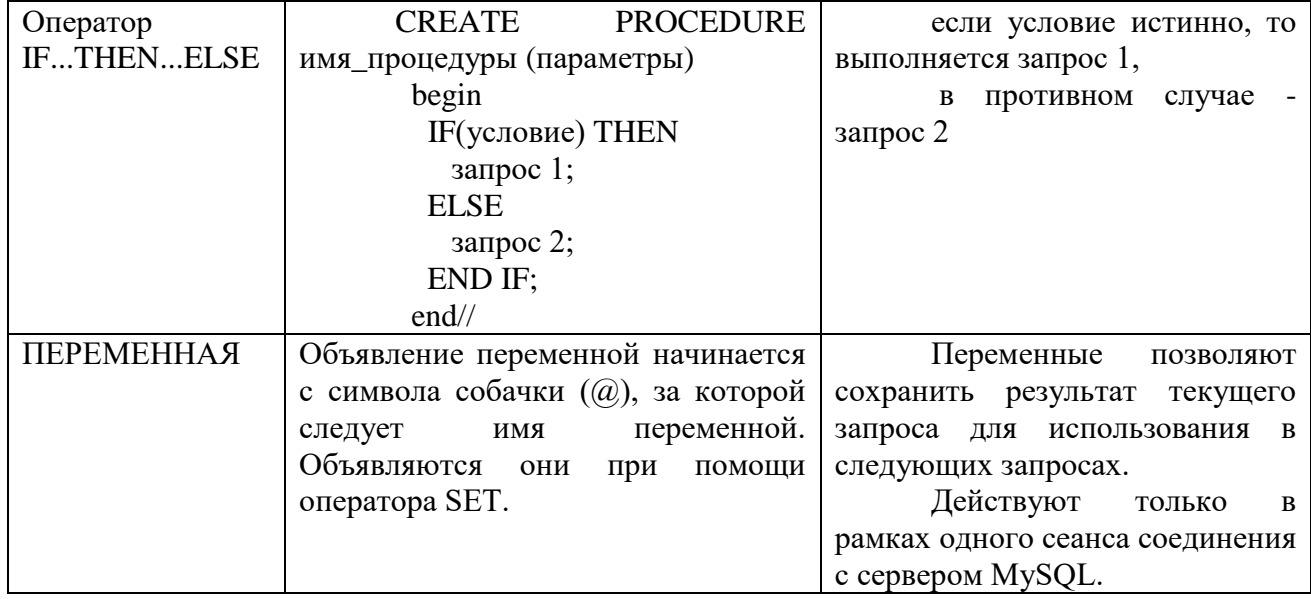

#### ХОД РАБОТЫ

Предположим, каждый день мы устраиваем в нашем магазине счастливые часы, т.е. делаем скидку 10% на все книги в последний час работы магазина. Чтобы иметь возможность выбирать цену книги, нам необходимо иметь два ее варианта - со скидкой и без. Для этого, нам понадобится создать хранимую процедуру с оператором ветвления. Так как мы имеем всего два варианта цены, то удобнее в качестве входящего параметра иметь булево значение, которое, как вы помните, может принимать либо 0 - ложь, либо 1 - истина. Код процедуры может быть таким:

```
CREATE PROCEDURE discount (dis BOOLEAN)
 begin
   IF(dis=1) THEN
       SELECT id product, price*0.9 AS price discount FROM prices;
   ELSE
```

```
SELECT id product, price FROM prices;
   END IF;
 end
    //
```
Т.е. на входе у нас параметр, который может являться, либо 1 (если скидка есть), либо 0 (если скидки нет). В первом случае будет выполнен первый запрос, во втором - второй.

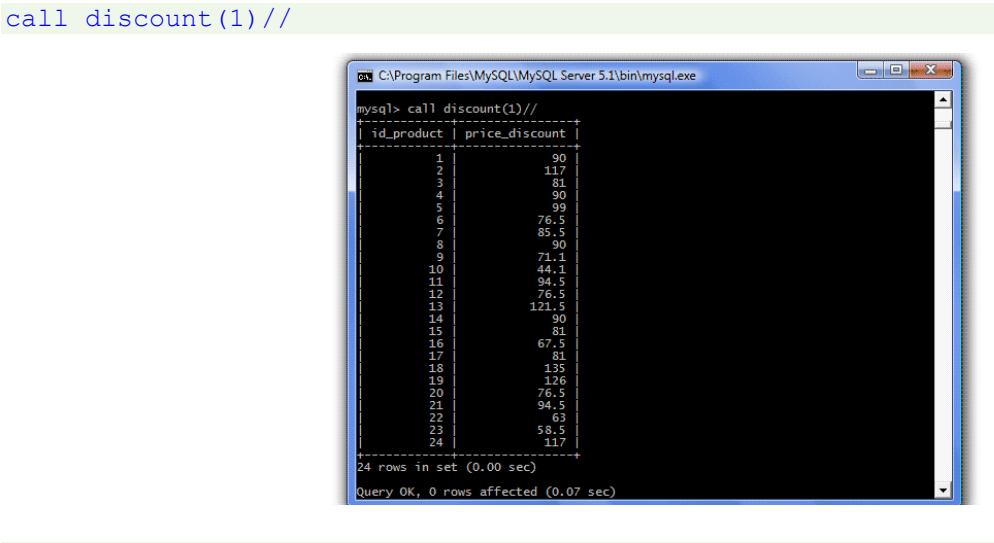

call discount(0)//

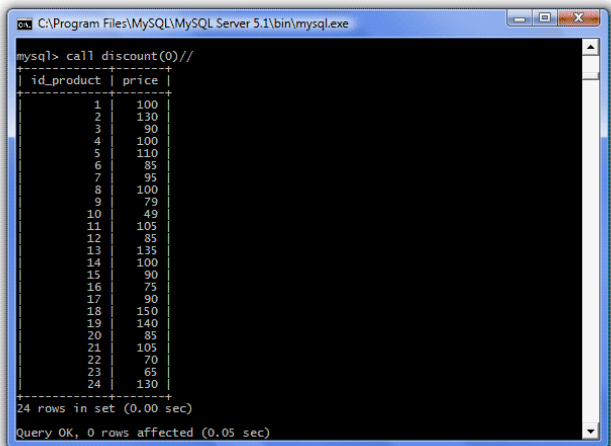

Оператор IF позволяет выбирать и большее количество вариантов запросов, в таком случае используется следующий синтаксис:

```
CREATE PROCEDURE имя_процедуры (параметры)
  begin
    IF(условие) THEN
       запрос 1;
    ELSEIF(условие) THEN
       запрос 2;
    ELSE
      запрос 3;
    END IF;
   end
//
```
Причем блоков ELSEIF может быть несколько.

Предположим, что мы решили делать скидки нашим покупателям в зависимости от суммы покупки, до 1000 рублей скидки нет, от 1000 до 2000 рублей - скидка 10%, более 2000 рублей скидка 20%. Входным параметром для такой процедуры должна быть сумма покупки. Поэтому сначала нам надо написать процедуру, которая будет ее подсчитывать. Сделаем это по аналогии с процедурой sum\_vendor, созданной в уроке 15, которая подсчитывала сумму товара по идентификатору поставщика.

Необходимые данные хранятся в двух таблицах Журнал покупок (magazine\_sales) и Цены (prices).

```
CREATE PROCEDURE sum_sale(IN i INT)
     COMMENT 'Возвращает сумму покупки по ее идентификатору.'
     begin
       DROP VIEW IF EXISTS sum sale;
       CREATE VIEW sum sale AS SELECT magazine sales.id sale,
         magazine sales.id product, magazine sales.quantity,
          prices.price, magazine sales.quantity*prices.price AS summa
         FROM magazine sales, prices
         WHERE magazine sales.id product=prices.id product;
        SELECT SUM(summa) FROM sum sale WHERE id sale=i;
     end
//
```
Здесь перед параметром появилось новое ключевое слово IN. Дело в том, что мы можем, как передавать данные в процедуру, так и передавать данные из процедуры. По умолчанию, т.е. если опустить слово IN, параметры считаются входными (поэтому раньше слово не использовали). Здесь же мы явно указали, что параметр i является входным. Если же нам понадобится извлечь какие-нибудь данные из хранимой процедуры, то мы будем использовать ключевое слово OUT, но об этом чуть позже.

Теперь напишите процедуру, которая пересчитает итоговую сумму с учетом предоставляемой скидки.

Здесь нам и понадобится оператор ветвления:

```
CREATE PROCEDURE sum_discount(IN sm INT, IN i INT)
     COMMENT 'Возвращает сумму покупки с учетом скидки.'
     begin
        IF((sm>=1000) && (sm<2000)) THEN
         SELECT SUM(summa)*0.9 FROM sum sale WHERE id sale=i;
        ELSEIF(sm>=2000) THEN
         SELECT SUM(summa)*0.8 FROM sum sale WHERE id sale=i;
          ELSE
             SELECT SUM(summa) FROM sum sale WHERE id sale=i;
       END IF;
  end
//
```
Т.е. передаем процедуре два входных параметра сумму (sm) и идентификатор покупки (i) и в зависимости от того, какая это сумма, выполняется запрос к представлению sum\_sale на подсчет итоговой суммы покупки, умноженной на нужный коэффициент.

Осталось только сделать так, чтобы сумма покупки автоматически передавалась в эту процедуру. Для этого процедуру sum\_discount вызываем из процедуры sum\_sale.

```
CREATE PROCEDURE sum_sale(IN i INT)
     COMMENT 'Возвращает сумму покупки по ее идентификатору.'
     begin
```
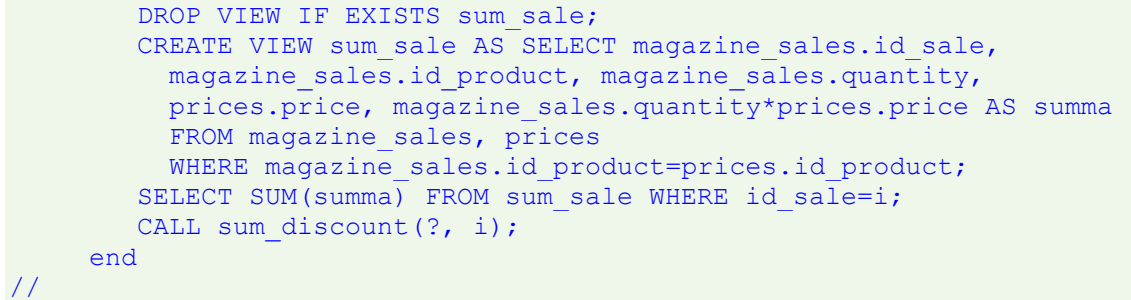

Вопросительный знак при вызове процедуры sum\_discount поставлен, т.к. не понятно, как результат предыдущего запроса (т.е. итоговой суммы) передать в процедуру sum\_discount. Кроме того, не понятно, как процедура sum\_discount вернет результат своей работы.

Теперь используем параметр с ключевым словом OUT, т.е. параметр, который будет возвращать данные из процедуры.

Введем такой параметр ss, так как сумма может быть и дробным числом, зададим ему тип DOUBLE:

```
CREATE PROCEDURE sum discount(IN sm INT, IN i INT, OUT ss DOUBLE)
     COMMENT 'Возвращает сумму покупки с учетом скидки.'
     begin
        IF((sm>=1000) && (sm<2000)) THEN
          SELECT SUM(summa)*0.9 FROM sum sale WHERE id sale=i;
        ELSEIF(sm>=2000) THEN
         SELECT SUM(summa) *0.8 FROM sum sale WHERE id sale=i;
        ELSE
             SELECT SUM(summa) FROM sum sale WHERE id sale=i;
       END IF;
  end
//
CREATE PROCEDURE sum_sale(IN i INT, OUT ss DOUBLE)
     COMMENT 'Возвращает сумму покупки по ее идентификатору.'
     begin
       DROP VIEW IF EXISTS sum sale;
        CREATE VIEW sum sale AS SELECT magazine sales.id sale,
         magazine sales.id product, magazine sales.quantity,
         prices.price, magazine sales.quantity*prices.price AS summa
         FROM magazine sales, prices
         WHERE magazine sales.id product=prices.id product;
       SELECT SUM(summa) FROM sum sale WHERE id sale=i;
       CALL sum discount(?, i, ss);
     end
//
```
вызов процедуры CALL sum\_discount(?, i, ss); означает, что передавая два первых параметра, мы ждем возврата третьего параметра в процедуру sum\_sale. Чтобы внутри самой процедуры sum discount присвоить этому параметру какое-либо значение, используется ключевое слово INTO:

```
CREATE PROCEDURE sum discount(IN sm INT, IN i INT, OUT ss DOUBLE)
     COMMENT 'Возвращает сумму покупки с учетом скидки.'
     begin
       IF((sm>=1000) && (sm<2000)) THEN
         SELECT SUM(summa) *0.9 INTO ss FROM sum sale WHERE id sale=i;
       ELSEIF(sm>=2000) THEN
```

```
SELECT SUM(summa) *0.8 INTO ss FROM sum sale WHERE id sale=i;
        ELSE
              SELECT SUM(summa) INTO ss FROM sum sale WHERE id sale=i;
        END IF;
  end
//
```
С помощью ключевого слова INTO, указали, что результат запроса надо передать в параметр ss.

Чтобы передать в процедуру sum\_discount результат работы предыдущих запросов. введем переменную.

Например, объявим переменную z и зададим ей начальное значение 20.

```
SET @z='20'//
```
Переменная с таким значение теперь есть в нашей БД

```
SELECT @z//
```
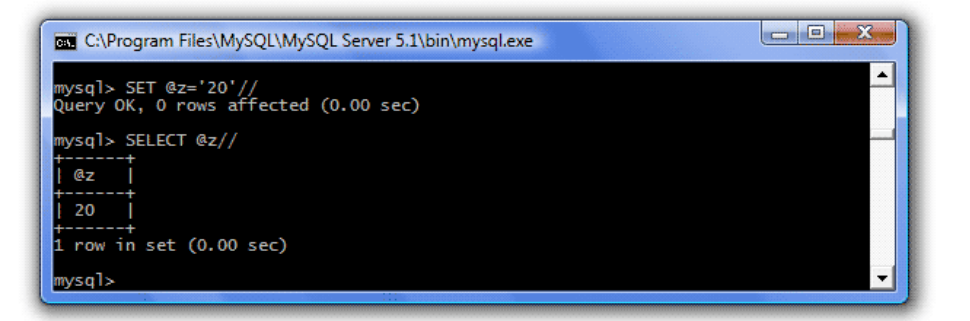

Для использования переменных в процедурах используется оператор DECLARE, который имеет следующий синтаксис:

DECLARE имя переменной тип DEFAULT значение по умолчанию если есть

Объявим переменную s, в которую будем сохранять значение суммы покупки с помощью ключевого слова INTO:

```
CREATE PROCEDURE sum_sale(IN i INT, OUT ss DOUBLE)
     COMMENT 'Возвращает сумму покупки по ее идентификатору.'
     begin
        DECLARE s INT;
       DROP VIEW IF EXISTS sum sale;
       CREATE VIEW sum sale AS SELECT magazine sales.id sale,
         magazine_sales.id_product, magazine sales.quantity,
         prices.price, magazine sales.quantity*prices.price AS summa
         FROM magazine sales, prices
         WHERE magazine sales.id product=prices.id product;
       SELECT SUM(summa) INTO s FROM sum sale WHERE id sale=i;
       CALL sum discount(s, i, ss);
     end
```
//

#### Эта переменная и будет первым входным параметром для процедуры sum\_discount

```
CREATE PROCEDURE sum_discount(IN sm INT, IN i INT, OUT ss DOUBLE)
     COMMENT 'Возвращает сумму покупки с учетом скидки.'
     begin
        IF((sm>=1000) && (sm<2000)) THEN
          SELECT SUM(summa) *0.9 INTO ss FROM sum sale WHERE id sale=i;
       ELSEIF(sm>=2000) THEN
         SELECT SUM(summa)*0.8 INTO ss FROM sum sale WHERE id sale=i;
        ELSE
         SELECT SUM(summa) INTO ss FROM sum sale WHERE id sale=i;
       END IF;
  end
//
CREATE PROCEDURE sum_sale(IN i INT, OUT ss DOUBLE)
      COMMENT 'Возвращает сумму покупки по ее идентификатору.'
     begin
         DECLARE s INT;
        DROP VIEW IF EXISTS sum sale;
       CREATE VIEW sum sale AS SELECT magazine sales.id sale,
         magazine sales.id product, magazine sales.quantity,
         prices.price, magazine sales.quantity*prices.price AS summa
         FROM magazine sales, prices
         WHERE magazine sales.id product=prices.id product;
        SELECT SUM(summa) INTO s FROM sum sale WHERE id sale=i;
       CALL sum discount(s, i, ss);
     end
//
```
Алгоритм работы процедуры sum\_sale:

- Вызываем процедуру sum sale, указывая в качестве входного параметра идентификатор интересующей нас покупки, например id=1, и указывая, что второй параметр выходной, переменный, являющийся результатом работы процедуры sum\_discount:

#### call sum\_sale(1, @sum\_discount)//

 $-$  Процедура sum sale создает представление, в котором собираются данные обо всех покупках, товарах, их количестве, цене и сумме по каждой строчке.

- Затем выполняется запрос к этому представлению на итоговую сумму по покупке с нужным идентификатором, и результат записывается в переменную s.

- Теперь вызывается процедура sum\_discount, в которой в качестве первого параметра выступает переменная s (сумма покупки), в качестве второго - идентификатор покупки i, а в качестве третьего указывается параметр ss, который выступает, как выходной, т.е. в него вернется результат действия процедуры sum\_discount.

- В процедуре sum discount проверяется, какому условию соответствует входная сумма, и выполняется соответствующий запрос, результат записывается в выходной параметр ss, который возвращается в процедуру sum\_sale.

- Чтобы увидеть результат работы процедуры sum\_sale нужно сделать запрос:

```
select @sum_discount//
```
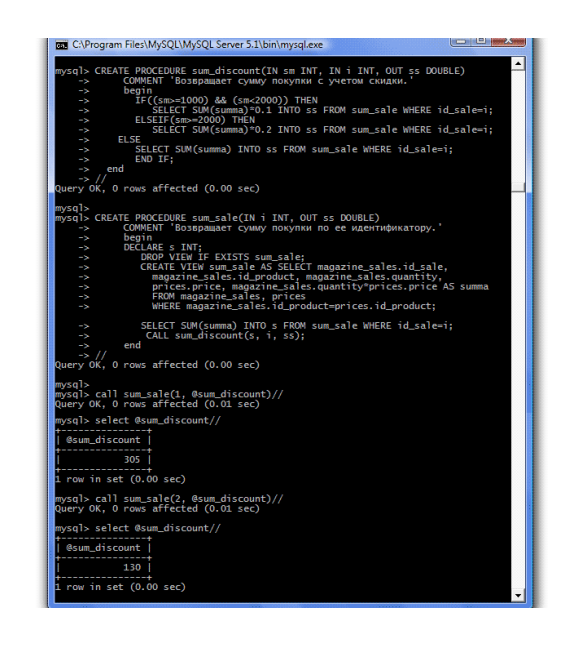

# ТЕОРЕТИЧЕСКИЕ СВЕДЕНИЯ

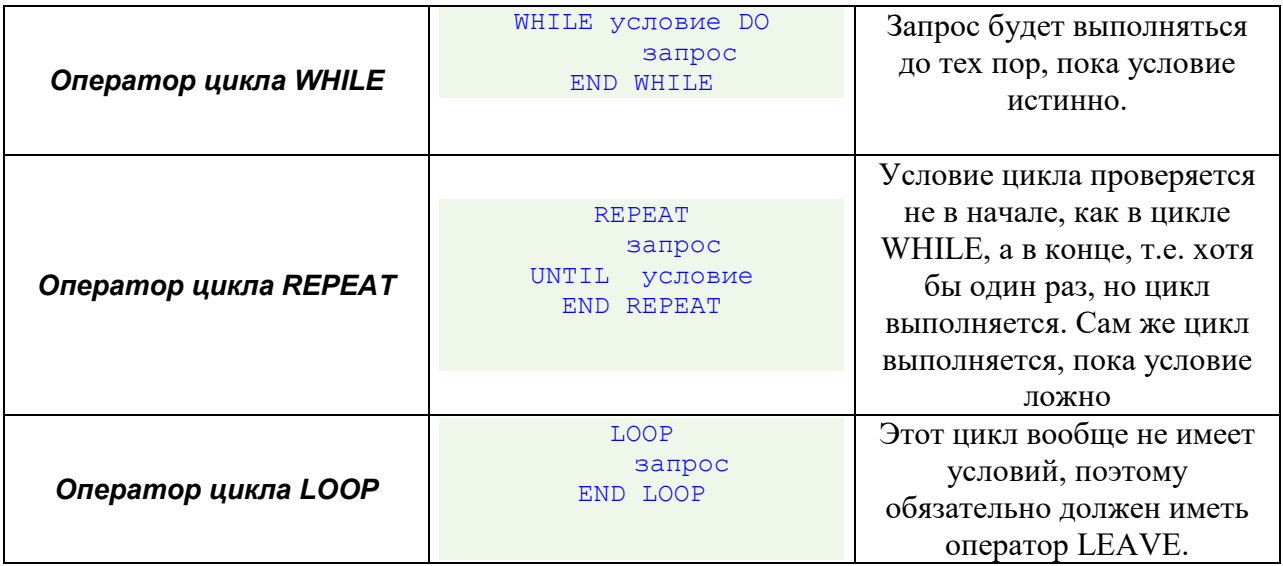

# ХОД УРОКА

Предположим, мы хотим знать названия, авторов и количество книг, которые поступили в различные поставки. Интересующая нас информация хранится в двух таблицах - Журнал Поставок (magazine\_incoming) и Товар (products).

```
SELECT magazine incoming.id incoming, products.name, products.author,
magazine incoming.quantity
FROM magazine incoming, products
WHERE magazine incoming.id product=products.id product;
```
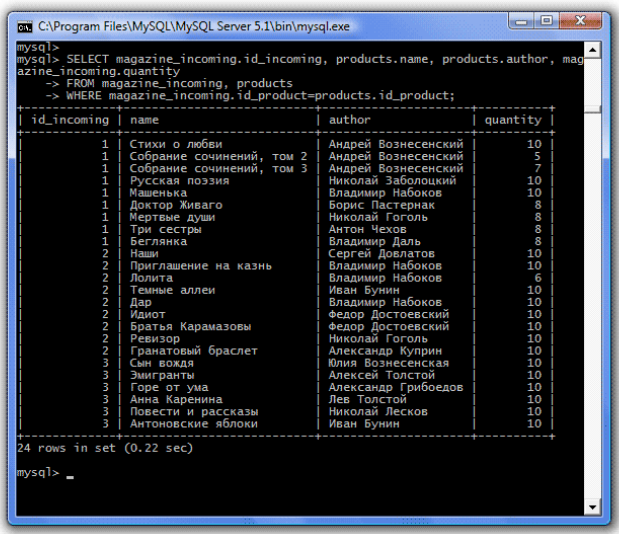

Чтобы результат выводился не в одной таблице, а по каждой поставке отдельно, можно написать 3 разных запроса, добавив в каждый еще одно условие:

```
SELECT magazine incoming.id incoming, products.name, products.author,
magazine_incoming.quantity
FROM magazine incoming, products
WHERE magazine incoming.id product=products.id product AND
magazine incoming.id incoming=1;
SELECT magazine incoming.id incoming, products.name, products.author,
magazine incoming.quantity
FROM magazine incoming, products
WHERE magazine incoming.id product=products.id product AND
magazine incoming.id incoming=2;
SELECT magazine incoming.id incoming, products.name, products.author,
magazine_incoming.quantity
FROM magazine incoming, products
WHERE magazine incoming.id product=products.id product AND
magazine incoming.id incoming=3;
```
Но гораздо короче сделать это можно с помощью цикла WHILE:

```
DECLARE i INT DEFAULT 3;
   WHILE i>0 DO
    SELECT magazine incoming.id incoming, products.name, products.author,
magazine_incoming.quantity
    FROM magazine incoming, products
    WHERE magazine incoming.id product=products.id product AND
magazine incoming.id incoming=i;
    SET i=i-1; END WHILE;
```
Ввели переменную i, по умолчанию равную 3, сервер выполнит запрос с id поставки равным 3, затем уменьшит i на единицу (SET i=i-1), убедится, что новое значение переменной i положительно (i>0) и снова выполнит запрос, но уже с новым значением id поставки равным 2.

Так будет происходить, пока переменная i не получит значение 0, условие станет ложным, и цикл закончит свою работу.

Чтобы убедиться в работоспособности цикла создадим хранимую процедуру books и поместим в нее цикл:

```
DELIMITER //
CREATE PROCEDURE books ()
  begin
   DECLARE i INT DEFAULT 3;
       WHILE i>0 DO
         SELECT magazine_incoming.id_incoming, products.name, products.author,
         magazine_incoming.quantity
        FROM magazine incoming, products
        WHERE magazine incoming.id product=products.id product
        AND magazine incoming.id incoming=i;
        SET i=i-1;END WHILE;
  end
//
```
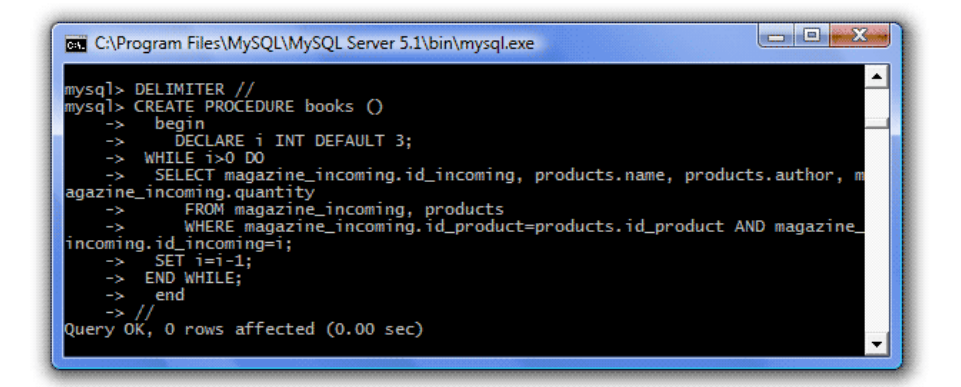

#### Теперь вызовем процедуру:

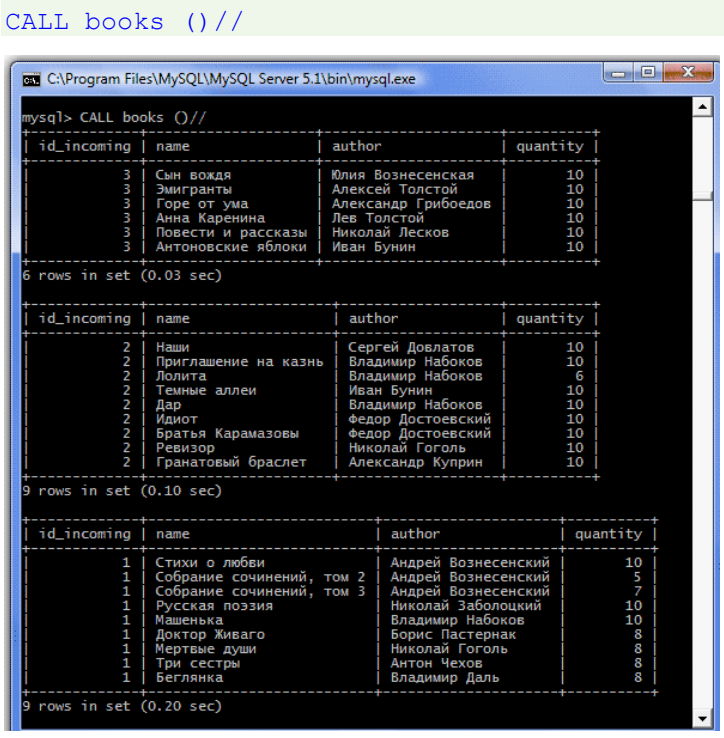

Теперь есть 3 отдельные таблицы (по каждой поставке).
Перепишем процедуру, добавив входной параметр num, и, учитывая, что он не должен быть равен $0$ :

```
CREATE PROCEDURE books (IN num INT)
 begin
     DECLARE i INT DEFAULT 0;
     IF (num>0) THEN
      WHILE i < num DO
         SELECT magazine incoming.id incoming, products.name, products.author,
magazine incoming.quantity
         FROM magazine incoming, products
          WHERE magazine incoming.id product=products.id product AND
magazine incoming.id incoming=i;
         SET i=i+1;
      END WHILE;
    ELSE
       SELECT 'Задайте правильный параметр';
    END IF;
 end
\frac{1}{2}CALL books (0) //
```
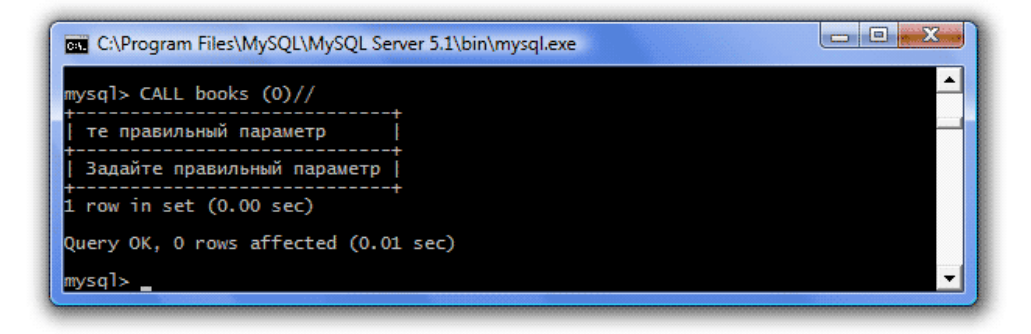

У цикла есть один недостаток - если случайно задать слишком большое входное значение, то мы получим псевдобесконечный цикл, который загрузит сервер бесполезной работой. Такие ситуации предотвращаются с помощью снабжения цикла меткой и использования оператора LEAVE, обозначающего досрочный выход из цикла.

```
CREATE PROCEDURE books (IN num INT)
 begin
   DECLARE i INT DEFAULT 0;
    IF (num>0) THEN
        wet : WHILE i < num DO
          IF (i>10) THEN LEAVE wet;
         ENF IF;
         SELECT magazine incoming.id incoming, products.name, products.author,
magazine incoming.quantity
         FROM magazine incoming, products
         WHERE magazine incoming.id product=products.id product AND
magazine incoming.id incoming=i;
         SET i=i+1;
      END WHILE wet;
   ELSE
        SELECT 'Задайте правильный параметр';
   END IF;
  end\frac{1}{2}
```
Добавив в цикл метку wet вначале (wet:) и в конце, а также добавив еще одно условие - если входной параметр больше 10 (число 10 взято произвольно), то цикл с меткой wet следует

закончить (IF (i>10) THEN LEAVE wet). Если вызвать процедуру с большим значением num, цикл прервется после 10 итераций (итерация - один проход цикла).

## Практическое занятие № 14 Создание триггеров

Цель занятия: формирование навыка работы при создании триггеров

### Этапы выполнения работы:

- 1. Запустить MySql.
- 2. Выбрать БД magazin.
- 3. Создать триггеры, указанные ниже.
- 4. Продемонстрировать полученные результаты преподавателю, защитить выполненную работу.

# ХОД РАБОТЫ

#### Теоретические сведения

Триггер (англ. trigger) — это хранимая откомпилированная SQL-процедура, которая не вызывается непосредственно, а исполняется при наступлении определенного события внутри базы данных (вставки, удаления, обновления записей). Поддержка триггеров в MySQL началась с версии 5.0.2

Хранимые процедуры запускают во всех средах, и нет необходимости перестроения логики. С того момента как вы создали хранимую процедуру, не важно какое приложение вы используете для вызова процедуры. Также не важно на каком языке вы программируете, логика процедуры содержится на сервере БД.

Также хранимые процедуры могут сократить сетевой трафик. Сложные, повторяющиеся задачи можно обрабатывать с помощью процедур на сервере Баз данных, без необходимости отсылки промежуточных результатов приложению.

Триггеры применяются для обеспечения целостности данных и реализации сложной бизнес-логики. Триггер запускается сервером автоматически при попытке изменения данных в таблице, с которой он связан. Все произволимые им молификации данных рассматриваются как выполняемые в транзакции, в которой выполнено действие, вызвавшее срабатывание триггера. Соответственно, в случае обнаружения ошибки или нарушения целостности данных может произойти откат этой транзакции.

Общий вид синтаксиса для создания тригера:

#### CREATE

```
[DEFINER = { user | CURRENT USER }]
TRIGGER trigger name trigger time trigger event
ON tbl name FOR EACH ROW trigger body
```
где trigger name — название триггера;

trigger\_time — время срабатывания триггера: BEFORE — перед событием, AFTER — после события;

trigger\_event — событие:

- insert событие возбуждается операторами insert, data load, replace;
- update событие возбуждается оператором update;  $\bullet$
- delete событие возбуждается операторами delete, replace.

Операторы DROPTABLE и TRUNCATE не активируют выполнение триггера; tbl name - название таблицы;

trigger\_body — выражение, которое выполняется при активации триггера.

Триггеры могут быть привязаны не к таблице, а к представлению (VIEW). В этом случае с их помощью реализуется механизм «обновляемого представления».

Пример: создадим две таблицы test и log, напишем триггер, который после добавления каждой записи в 1-ю таблицу будет вести лог этого события:

1. Таблица, за которой мы будем следить

```
CREATE TABLE `test` (
`id` INT( 11 ) UNSIGNED NOT NULL AUTO INCREMENT PRIMARY KEY,
`content` TEXT NOT NULL );
```
2. Лог

```
CREATE TABLE `log` (
`id` INT( 11 ) UNSIGNED NOT NULL AUTO INCREMENT PRIMARY KEY,
`msq` VARCHAR( 255 ) NOT NULL,
`time` TIMESTAMP NOT NULL DEFAULT CURRENT TIMESTAMP,
`row_id` INT( 11 ) NOT NULL
    );
```
3. Триггер

```
DELIMITER |
CREATE TRIGGER `update_test` AFTER INSERT ON `test`
FOR EACH ROW BEGIN
   INSERT INTO log Set msq = 'insert', row id = NEW.id;
END;
```
Здесь оператор DELIMITER служит для определения знака начала/окончания процедуры и может состоять более, чем из одного символа (необходимо выбирать разделитель, который не будет использоваться в процедуре).

На столбцы таблицы, к которой привязан триггер можно ссылаться с помощью псевдонимов OLD и NEW.

OLD.col\_name указывает на столбец с именем col\_name до изменения или удаления данных.

NEW.col\_name относится к колонке новой строке после вставки или существующей сразу после её обновления.

Для удаления триггера необходимо выполнить запрос: DROP TRIGGER `update test`;

Для просмотра триггеров в базе данных используется оператор: SHOW TRIGGERS;

Триггеры имеют несколько важных особенностей использования:

1. Триггеры в MySQL5 могут создаваться только пользователем с привилегией SUPER;

2. При использовании запроса, затрагивающего N - записей, триггер будет запускаться N - раз;

3. После удаления таблицы, СУБД MySQL автоматически удаляет привязанные к ней триггеры.

## **Приложение А**

## **Список тем для разработки индивидуальной информационной системы**

- 1. Автозвук
- 2. Автосалон
- 3. Автосервис
- 4. Агентство недвижимости
- 5. Отдел кредитования в банке
- 6. Выставка картин
- 7. Грузоперевозки
- 8. Заказ билетов
- 9. Магазин компьютерной техники
- 10. Магазин одежды
- 11. Магазин сантехники
- 12. Магазин цветов
- 13. Микрокредитование
- 14. Пиццерия
- 15. Продажа картин
- 16. Рекламное агентство
- 17. Ремонт компьютерной техники
- 18. Ремонт и пошив одежды
- 19. Репетитор
- 20. Салон красоты
- 21. Свадебный салон
- 22. Система охраны
- 23. Страйкбольный магазин
- 24. Строительная компания
- 25. Строительный магазин
- 26. Туристическое агентство
- 27. Фирма по доставке питьевой воды
- 28. Фотоателье
- 29. Шиномонтаж
- 30. Школа по изучению иностранных языков

# **Приложение Б**

Создаем в БД Магазин 8 таблиц, как в схеме:

- Покупатели (customers),
- Поставщики (vendors),
- Покупки (sale),
- Поставки (incoming),
- Журнал покупок (magazine sales),
- Журнал поставок (magazine\_incoming),
- Товары (products),
- Цены (prices).

Один нюанс, магазин будет торговать книгами, поэтому в таблицу Товары мы добавим еще один столбец - Автор (author).

```
create table customers (
 id customer int NOT NULL AUTO INCREMENT,
 name char(50) NOT NULL,
 email char(50) NOT NULL,
 PRIMARY KEY (id customer)
);
create table vendors (
  id vendor int NOT NULL AUTO INCREMENT,
  name char(50) NOT NULL,
  city char(30) NOT NULL,
  address char(100) NOT NULL,
 PRIMARY KEY (id vendor)
);
create table sale (
  id sale int NOT NULL AUTO INCREMENT,
  id customer int NOT NULL,
 date sale date NOT NULL,
 PRIMARY KEY (id_sale),
 FOREIGN KEY (id_customer) REFERENCES customers (id_customer)
);
create table incoming (
 id incoming int NOT NULL AUTO INCREMENT,
 id vendor int NOT NULL,
 date incoming date NOT NULL,
 PRIMARY KEY (id incoming),
 FOREIGN KEY (id vendor) REFERENCES vendors (id vendor)
);
create table products (
  id_product int NOT NULL AUTO_INCREMENT,
  name char(100) NOT NULL,
  author char(50) NOT NULL,
 PRIMARY KEY (id product)
);
create table prices (
 id product int NOT NULL,
 date price changes date NOT NULL,
 price double NOT NULL,
```

```
PRIMARY KEY (id product, date price changes),
 FOREIGN KEY (id product) REFERENCES products (id product)
);
create table magazine sales (
 id sale int NOT NULL,
  id_product int NOT NULL,
  quantity int NOT NULL,
 PRIMARY KEY (id sale, id product),
 FOREIGN KEY (id sale) REFERENCES sale (id sale),
 FOREIGN KEY (id product) REFERENCES products (id product)
);
create table magazine incoming (
 id incoming int NOT NULL,
 id product int NOT NULL,
  quantity int NOT NULL,
 PRIMARY KEY (id incoming, id product),
 FOREIGN KEY (id incoming) REFERENCES incoming (id incoming),
  FOREIGN KEY (id_product) REFERENCES products (id_product)
);
```
Обратите внимание, что в таблицах Журнал покупок, Журнал поставок и Цены первичные ключи - составные, т.е. их уникальные значения состоят из пар значений (в таблице не может быть двух строк с одинаковыми парами значений). Названия столбцов этих пар значений и указываются через запятую после ключевого слова PRIMARY KEY.

В настоящем интернет-магазине данные в эти таблицы будут заноситься посредством сценариев на каком-либо языке (типа php), нам же пока придется внести их вручную. Можете внести любые данные, только помните, что значения в одноименных столбцах связанных таблиц должны совпадать. Либо скопируйте нижеприведенные данные:

```
INSERT INTO vendors (name, city, address) VALUES
 ('Вильямс', 'Москва', 'ул.Лесная, д.43'),
 ('Дом печати', 'Минск', 'пр.Ф.Скорины, д.18'),
 ('БХВ-Петербург', 'Санкт-Петербург', 'ул.Есенина, д.5');
INSERT INTO customers (name, email) VALUES
 ('Иванов Сергей', 'sergo@mail.ru'),
 ('Ленская Катя', 'lenskay@yandex.ru'),
 ('Демидов Олег', 'demidov@gmail.ru'),
 ('Афанасьев Виктор', 'victor@mail.ru'),
 ('Пажская Вера', 'verap@rambler.ru');
INSERT INTO products (name, author) VALUES
 ('Стихи о любви', 'Андрей Вознесенский'),
 ('Собрание сочинений, том 2', 'Андрей Вознесенский'),
 ('Собрание сочинений, том 3', 'Андрей Вознесенский'),
 ('Русская поэзия', 'Николай Заболоцкий'),
 ('Машенька', 'Владимир Набоков'),
 ('Доктор Живаго', 'Борис Пастернак'),
 ('Наши', 'Сергей Довлатов'),
 ('Приглашение на казнь', 'Владимир Набоков'),
 ('Лолита', 'Владимир Набоков'),
 ('Темные аллеи', 'Иван Бунин'),
 ('Дар', 'Владимир Набоков'),
 ('Сын вождя', 'Юлия Вознесенская'),
 ('Эмигранты', 'Алексей Толстой'),
 ('Горе от ума', 'Александр Грибоедов'),
 ('Анна Каренина', 'Лев Толстой'),
 ('Повести и рассказы', 'Николай Лесков'),
 ('Антоновские яблоки', 'Иван Бунин'),
('Мертвые души', 'Николай Гоголь'),
```

```
('Три сестры', 'Антон Чехов'),
 ('Беглянка', 'Владимир Даль'),
 ('Идиот', 'Федор Достоевский'),
 ('Братья Карамазовы', 'Федор Достоевский'),
 ('Ревизор', 'Николай Гоголь'),
 ('Гранатовый браслет', 'Александр Куприн');
INSERT INTO incoming (id_vendor, date_incoming) VALUES
 ('1', '2023-04-10'),
 ('2', '2023-04-11'),
 ('3', '2023-04-12');
INSERT INTO magazine_incoming (id_incoming, id_product, quantity) VALUES
 ('1', '1', '10'),
 ('1', '2', '5'),
 ('1', '3', '7'),
 ('1', '4', '10'),
 ('1', '5', '10'),
 ('1', '6', '8'),
 ('1', '18', '8'),
 ('1', '19', '8'),
 ('1', '20', '8'),
 ('2', '7', '10'),
 ('2', '8', '10'),
 (12', 19', 16'),
 ('2', '10', '10'),
 ('2', '11', '10'),
 ('2', '21', '10'),
 ('2', '22', '10'),
 ('2', '23', '10'),
 ('2', '24', '10'),
 ('3', '12', '10'),
 ('3', '13', '10'),
 ('3', '14', '10'),
 ('3', '15', '10'),
 ('3', '16', '10'),
 ('3', '17', '10');
INSERT INTO prices (id_product, date_price_changes, price) VALUES
 (1', '2023-04-10', '100')('2', '2023-04-10', '130'),
 ('3', '2023-04-10', '90'),
 ('4', '2023-04-10', '100'),
 ('5', '2023-04-10', '110'),
 ('6', '2023-04-10', '85'),
 ('7', '2023-04-11', '95'),
 ('8', '2023-04-11', '100'),
 ('9', '2023-04-11', '79'),
 ('10', '2023-04-11', '49'),
 ('11', '2023-04-11', '105'),
 ('12', '2023-04-12', '85'),
 ('13', '2023-04-12', '135'),
 ('14', '2023-04-12', '100'),
 ('15', '2023-04-12', '90'),
 ('16', '2023-04-12', '75'),
 (17', 12023-04-12', 190'('18', '2023-04-10', '150'),
 ('19', '2023-04-10', '140'),
 ('20', '2023-04-10', '85'),
 ('21', '2023-04-11', '105'),
 ('22', '2023-04-11', '70'),
 ('23', '2023-04-11', '65'),
 ('24', '2023-04-11', '130');
```

```
INSERT INTO sale (id_customer, date_sale) VALUES
 ('2', '2023-04-11'),
 ('3', '2023-04-11'),
 ('5', '2023-04-11');
INSERT INTO magazine_sales (id_sale, id_product, quantity) VALUES
 ('1', '1', '1'),
 ('1', '5', '1'),
 ('1', '7', '1'),
 ('2', '2', '1'),
 ('3', '1', '1'),
 ('3', '7', '1');
```